# ДЕРЖАВНИЙ УНІВЕРСИТЕТ ТЕЛЕКОМУНІКАЦІЙ НАВЧАЛЬНО-НАУКОВИЙ ІНСТИТУТ ІНФОРМАЦІЙНИХ ТЕХНОЛОГІЙ Кафедра інженерії програмного забезпечення

# **Пояснювальна записка**

до бакалаврської кваліфікаційної роботи на ступінь вищої освіти бакалавр

# на тему: «**ПРОЕКТУВАННЯ ТА РОЗРОБКА ОНЛАЙН-КУРСУ "ВИГОТОВЛЕНЯ ДЕКОРУ ДЛЯ ДОМУ». СПЕЦ ЧАСТИНА: РОЗРОБКА FRONTEND-ЧАСТИНИ ЗАСОБАМИ HTML, CSS, JAVASCRIPT**»

Виконала: студентка 4 курсу, групи ПД–

42 спеціальності

121 Інженерія програмного забезпечення (шифр і назва спеціальності) Жовніренко  $E.B.$ (прізвище та ініціали) Керівник Яксевич В.О. (прізвище та ініціали) Рецензент

(прізвище та ініціали)

# **ДЕРЖАВНИЙ УНІВЕРСИТЕТ ТЕЛЕКОМУНІКАЦІЙ НАВЧАЛЬНО-НАУКОВИЙ ІНСТИТУТ ІНФОРМАЦІЙНИХ ТЕХНОЛОГІЙ**

Кафедра Інженерії програмного забезпечення

Ступінь вищої освіти - «Бакалавр»

Спеціальність - 121 Інженерія програмного забезпечення

ЗАТВЕРДЖУЮ

Завідувач кафедри

Інженерії програмного

забезпечення

О.В. Негоденко

" " 2023 року

## **З А В Д А Н Н Я**

## **НА БАКАЛАВРСЬКУ РОБОТУ СТУДЕНТУ**

**Жовніренко Єлизаветі Віталіївні**

(прізвище, ім'я, по батькові)

1. Тема роботи: «Проектування та розробка онлайн-курсу "Виготовленя декору для дому". Спец частина: Розробка frontend-частини засобами HTML, CSS, JavaScript»

Керівник роботи Яскевич В.О., кандидат технічних наук. (прізвище, ім'я, по батькові, науковий ступінь, вчене звання)

затверджені наказом вищого навчального закладу від "24" лютого 2023 року №. 26

2. Строк подання студентом роботи 01.06.2023.

3. Вихідні дані до роботи:

3.1. Аналіз вимог цільової аудиторії

3.2. Аналіз дизайну аналогів

4. Зміст розрахунково-пояснювальної записки (перелік питань, які потрібно розробити):

4.1. Розробка прототипу дизайну додатку

# 4.3. Програмна реалізація дизайну додатку за допомогою мов

HTML, CSS, JavaScript

- 4.4. Тестування адаптації застосунку
- 4.5. Висновки

# 5. Перелік графічного матеріалу.

## 5.1. Результати проведеного опитування

- 5.2. Аналоги
- 5.3. Діаграми
- 5.4. Програмні засоби реалізації
- 6. Дата видачі завдання: 25.02.2023

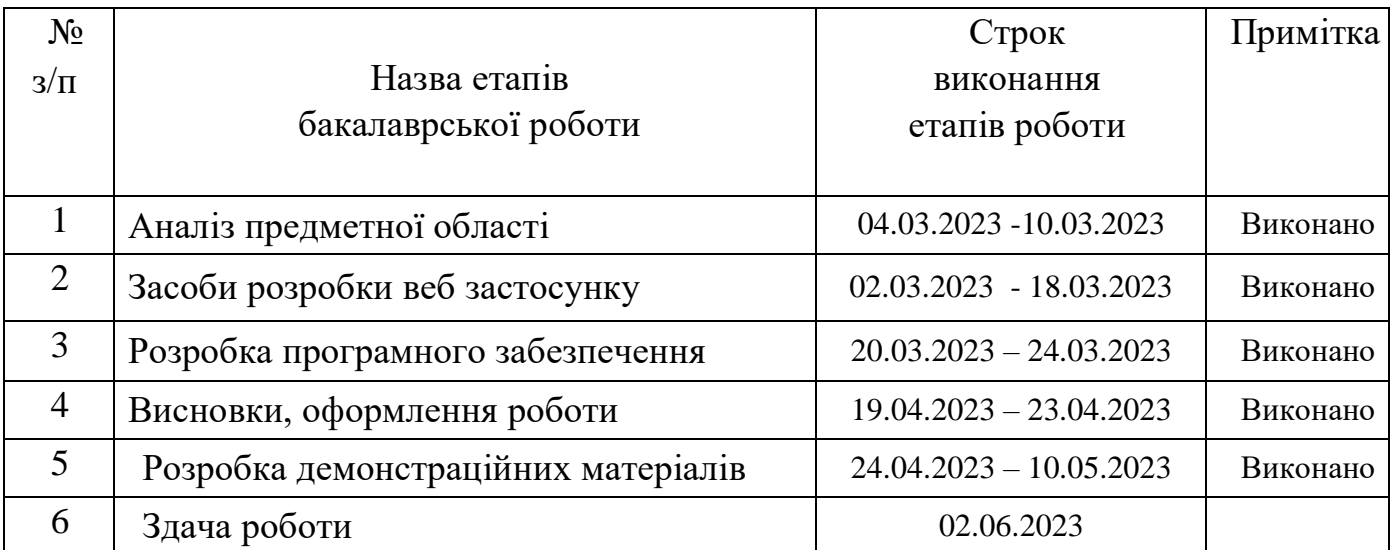

# **КАЛЕНДАРНИЙ ПЛАН**

Студентка Жовніренко Є.В.

( підпис ) (прізвище та ініціали)

Керівник роботи Яскевич В.О.

( підпис ) (прізвище та ініціали)

#### **РЕФЕРАТ**

Текстова частина бакалаврської роботи 60 ст., 40 рис., 17 джерел.

Актуальність даної роботи полягає у забезпеченні можливості навчитися творчому декоруванню простору власного житла, зі здатністю надати навчання користувачам зі зручністю і естетичним задоволенням, використовуючи привабливий дизайн, який сприяє легкому доступу до навчання та відповідає вимогам та потребам цільової аудиторії.

Об'єкт дослідження – візуальне сприйняття сайту для навчання з виготовлення декору для дому користувачем.

Предмет дослідження – програмна реалізація дизайну сайту для онлайн навчання з виготовлення декору для дому.

Мета роботи – забезпечити зручний та привабливий дизайн навчального сайту для онлайн курсу з виготовлення декору для дому, враховуючи потреби та вимоги цільової аудиторії.

Робота виконувалася за допомогою опитування серед цільової аудиторії та аналізу аналогів, для визначення вимог та потреб цільової аудиторії, та прототипування, розробки та тестування дизайну для платформи.

Суть розробки полягає в створенні дизайну для навчальної платформи, за допомогою мови розмітки - HTML, мови стилів - CSS, мови програмування – JavaScript, бібліотеки – Bootstrap, та прототипуванням користувацького інтерфейсу за допомогою онлайн сервісу - Figma, який надає користувачам навчання з візуальною привабливістю, потрібним контентом, зручною навігацією, та адаптивним дизайном під різні розміри екранів.

Наукова новизна полягає в оптимізації створення дизайну для веб додатку за допомогою мов HTML, CSS, JavaScript та сервісом Figma.

Галузь застосування: онлайн навчання.

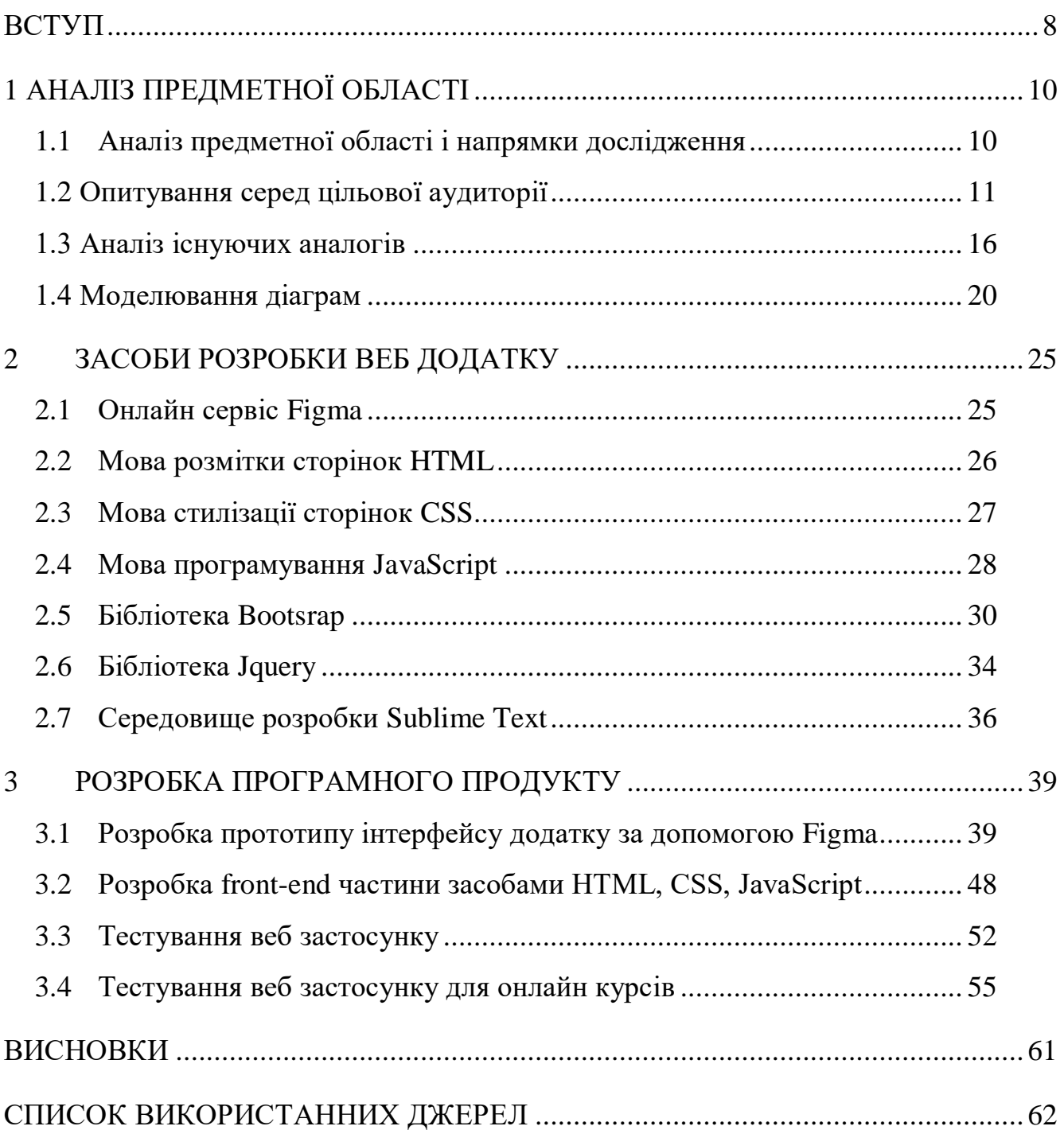

# ЗМІСТ

#### **ВСТУП**

<span id="page-7-0"></span>В останні роки онлайн-курси набули величезної популярності, та в даний час розглядаються як значуща складова сучасної освіти. Завдяки розвитку технологій люди можуть здобувати освіту з будь-якого місця та у будь-який час. Поява онлайн-курсів усунула бар'єри, які створює традиційне навчання у класі, такі як географічні обмеження та тісний розклад.

В сучасному світі, де інтернет став необхідним інструментом для навчання та саморозвитку, все більше людей шукають нові можливості для розвитку творчих навичок та створення унікального інтер'єру у своєму домі. У зв'язку з цим, створення дизайну для онлайн порталу для курсів з виготовлення декору для дому набуває особливої актуальності.

Однією з основних переваг створення саме онлайн-курсів - гнучкість. Онлайн-курси пропонують середовище для самостійного навчання, яке дозволяє учням навчатися у своєму власному темпі відповідно до свого розкладу. Ця функція є особливо корисною для учнів, які мають робочі або сімейні обов'язки, оскільки вона дає їм можливість навчатися, не відволікаючи їх від інших справ. Крім того, онлайн-курси можуть надати учням доступ до широкого спектру ресурсів, включаючи відео контент, чати для спілкування з іншими учнями та електронні методичні матеріали для розширення їхнього досвіду навчання.

Ще однією перевагою онлайн-курсів є доступність. Традиційне навчання у класі може бути дорогим через витрати, пов'язані з навчанням, підручниками та поїздками. Це робить освіту доступною для ширшої аудиторії, включаючи тих, хто може не мати фінансових засобів для продовження традиційного навчання у класі.

Онлайн-курси також пропонують різні варіанти курсів, які задовольняють різноманітні потреби учнів. Ці курси варіюються від технічних курсів, курсів підвищення кваліфікації та навіть курсів на основі хобі. Наприклад, курси зі створення декору для дому набирають популярності, оскільки люди шукають способи зробити свій будинок гарним та затишним. Такі курси розроблені, щоб

бути інтерактивними та захоплюючими, надаючи учням практичний досвід навчання та розвинення творчих навичок.

Насамкінець, важливість онлайн-курсів неможливо оцінити, оскільки технології продовжують розвиватися, онлайн-курси, безперечно, відіграватимуть важливу роль у майбутньому освіти.

Цей портал, який не тільки надасть доступ до якісних навчальних матеріалів, але й стимулюватиме користувачів до розвитку їх творчих здібностей та самореалізації у сфері створення декору, завдяки дизайну розробленому враховуючи усі потреби та вимоги цільової аудиторії, який буде привертати увагу користувачів.

Об'єктом дослідження є візуальне сприйняття сайту для навчання з виготовлення декору для дому користувачем.

Метою роботи є забезпечити зручний та привабливий дизайн навчального сайту для онлайн курсу з виготовлення декору для дому, враховуючи потреби та вимоги цільової аудиторії.

Основними завданнями цієї роботи є:

1. Провести аналіз вимог цільової аудиторії до сайту за допомогою опитування.

2. Проаналізувати аналоги, на основі вимог та думки цільової аудиторії.

3. Сформулювати вимоги до сайту з урахуванням недоліків аналогів.

4. Створити прототип дизайну сайту та побудувати взаємодії.

5. Розробити привабливий та адаптивний дизайн сайту з урахуванням усіх вимог, спираючись на попередньо створений прототип.

6. Провести тестування адаптації розробленого дизайну перед його передачею на розробку серверної частини.

# **1 АНАЛІЗ ПРЕДМЕТНОЇ ОБЛАСТІ**

#### <span id="page-9-0"></span>**1.1 Аналіз предметної області і напрямки дослідження**

<span id="page-9-1"></span>Навчальні онлайн платформи на тему виготовлення декору для дому є досить популярними в інтернеті. Згідно з звітом Grand View Research, обсяг світового ринку домашнього декору у 2020 році оцінювався у 663,1 мільярда доларів США. Це пов'язано з тим, що виготовлення декору для дому є популярним хобі, яке може допомогти зробити дім затишнішим та більш оригінальним. Також скажений попит саме на онлайн навчання в цій галузі почав зростати з появою соціальних мереж, через які можна сидячи вдома побудувати власний бізнес, з продажу декору створеного своїми руками. [1]

Основні предметні області, які розглядаються на онлайн платформах на цю тему, включають:

 Техніки виготовлення: Включає в себе різні техніки, які можна використовувати для виготовлення декору для дому, такі як в'язання, вишивка, свічковаріння, вирізування по дереву, виготовлення таць, ваз, столів, годинників та інші.

 Матеріали: На цих платформах можна знайти інформацію про різні матеріали, які можуть бути використані для виготовлення декору для дому, такі як текстиль, фетр, папір, глина, скло та інші.

 Дизайн та стиль: Онлайн платформи також пропонують ідеї та поради щодо дизайну та стилю, які можна використовувати для створення декору для дому. Це може включати в себе поради щодо колірної гами, текстур та інших елементів дизайну.

 Інструменти: Ці платформи також можуть допомогти знайти потрібні інструменти для виготовлення декору для дому, такі як голки, ножиці, клей, фарби та інші.

 Відеоуроки та інструкції: Онлайн платформи зазвичай пропонують відеоуроки та детальні інструкції, які допоможуть крок за кроком створити різні декоративні елементи для вашого дому.

 Спільноти: Деякі платформи мають спільноти, де можна обговорювати ідеї, задавати запитання та отримувати поради від інших учасників. Це може бути корисно для тих, хто тільки починає займатися виготовленням декору для дому.

Загалом, навчальні онлайн платформи на тему виготовлення декору для дому допомагають знайти ідеї та інформацію щодо створення оригінального декору для вашого дому та навчають технологіям виготовлення. Вони можуть бути корисними для початківців, а також для досвідчених майстрів, які шукають нові ідеї та техніки. Однак, перед тим як обрати певну платформу, варто дослідити її та переконатися, що вона містить необхідну інформацію та має високу якість відеоуроків та інструкцій.

#### **1.2 Опитування серед цільової аудиторії**

<span id="page-10-0"></span>Опитування серед цільової аудиторії є надзвичайно важливим етапом у процесі створення вимог до дизайну програмного продукту. Воно дозволяє отримати цінні відгуки, пропозиції та обізнаність про потреби та очікування користувачів. [2]

Причини, чому опитування серед цільової аудиторії має велике значення:

1. Розуміння потреб користувачів. Опитування надає можливість прямо поспілкуватися з потенційними користувачами та отримати від них зворотний зв'язок щодо їхніх потреб, проблем, вимог і пріоритетів. Це допомагає збагатити розуміння цільової аудиторії та розробити дизайн, що задовольняє їхні очікування.

2. Визначення функціональності та вимог. Опитування дозволяє з'ясувати, які конкретні функції та можливості має мати програмний продукт для виконання потреб користувачів. Відповіді користувачів можуть сприяти формулюванню конкретних вимог до дизайну, таких як тип і розміщення елементів інтерфейсу, зручність використання, доступність тощо.

3. Вдосконалення користувальницького досвіду. Через опитування можна зрозуміти, як користувачі сприймають інтерфейс продукту, які аспекти дизайну їм подобаються або не подобаються. Це дає можливість покращити користувальницький досвід і створити продукт, який буде зручним, привабливим та ефективним для цільової аудиторії.

4. Підтримка прийняття рішень. Опитування надає об'єктивні дані, на основі яких можна приймати обґрунтовані рішення стосовно дизайну продукту. Воно допомагає виявити пріоритети, встановити основні функції та зробити вибір між альтернативними варіантами.

Загалом, опитування серед цільової аудиторії дозволяє залучити користувачів у процес створення програмного продукту, забезпечуючи більш точну адаптацію до їхніх потреб і створюючи задоволення від використання продукту. В результаті, це сприяє покращенню якості та успіху програмного продукту на ринку. [3]

#### **Проведення опитування**

Для проведення опитування була обрана сторінка бренду з виготовлення декору для дому у соціальній мережі Instagram, у якої вже є аудиторія, яка зацікавлена у навчанні. За результатами опитування 95% опитувальних були зацікавлені у навчанні, тому, зібрані за допомогою опитування дані можна рахувати достовірними на 95% (рисунок.1.1).

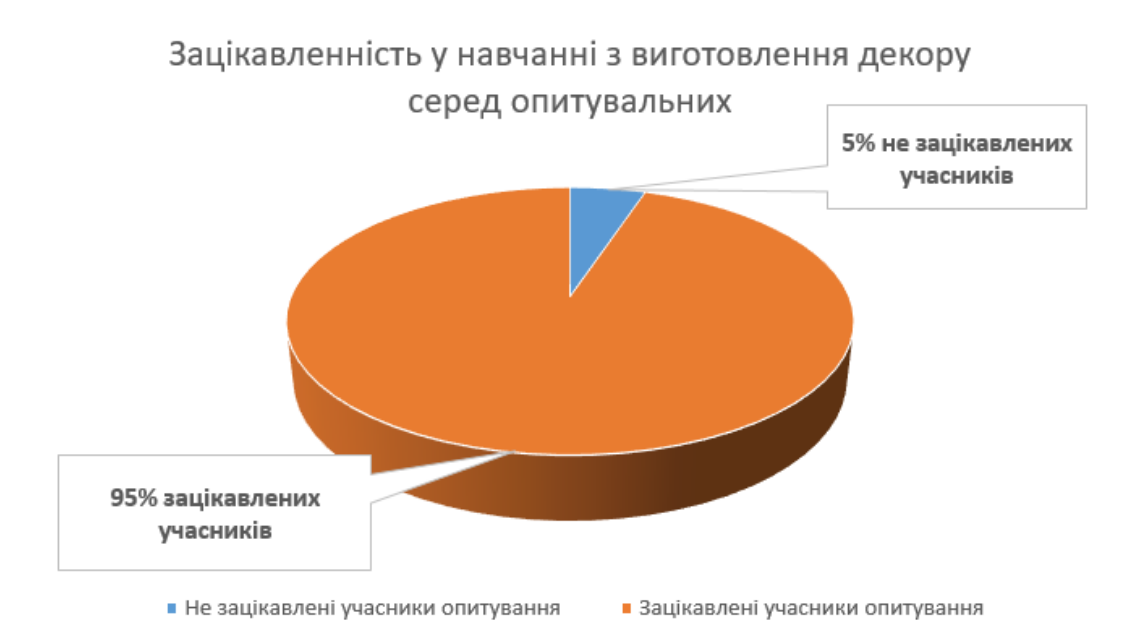

#### Рисунок. 1.1 – Кількість зацікавлених учасників опитування

Однією за найважливіших вимог, яку треба було дослідити за допомогою опитування – це який саме формат навчання найбільш зручніший для цільової аудиторії. Опитувальним було запропоновано три варіанти формату навчання для вибору: переглядання навчальних матеріалів на сайті, переглядання на сторонній платформі та офлайн навчання з особистою присутністю в певному місці. За результатами опитування самим зручним форматом навчання для цільової аудиторії виявився формат переглядання навчальних матеріалів на сайті (рисунок. 1.2).

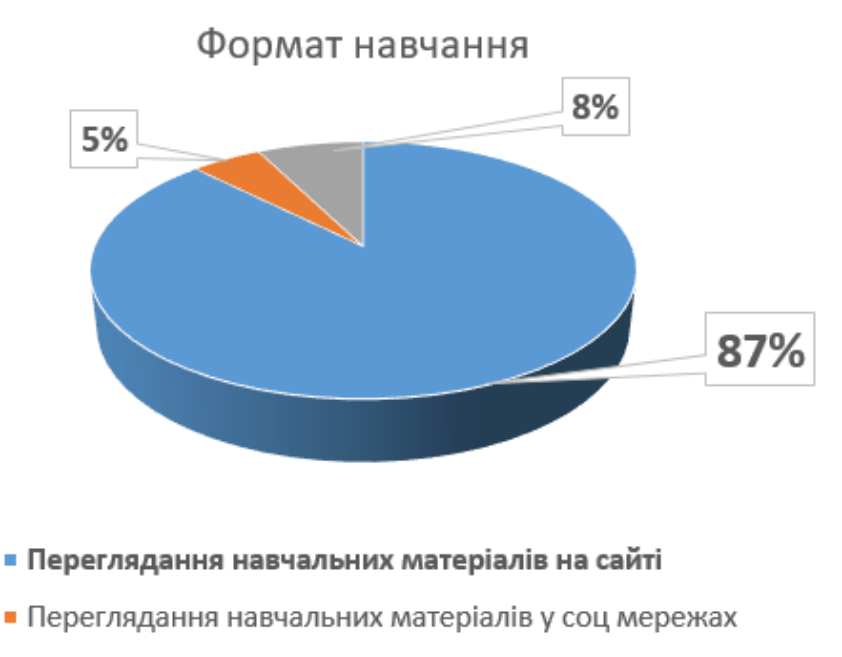

■ Офлайн навчання з присутністю

#### Рисунок. 1.2 – Виявлення зручнішого формату навчання для цільової аудиторії

Також, було доречним дізнатись у цільової аудиторії, чи важлива для них наявність інформації про викладача на сайті, бо інформація про викладача може надихнути учнів і надати їм впевненість у тому, що вони будуть отримувати знання від професіонала своєї галузі. Це може стимулювати їх бажання вивчати матеріал і досягати кращих результатів. [4]

За результатами опитування 90% людей хоче бачити на сайті інформацію про викладача (рисунок. 1.3).

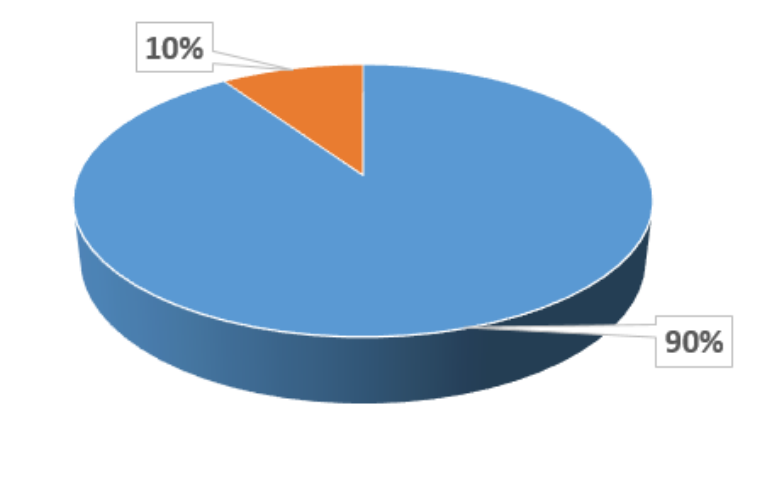

Наявність на сайті інформації про викладача

**• Важливо знати хто викладач** • Неважливо знати хто викладач

Рисунок. 1.3 – Виявлення доречності додавання інформації про викладача

Однією з вимог до дизайну є привабливість, бо привабливий дизайн є необхідним для створення позитивного враження, визначення бренду, полегшення використання продукту, залучення та утримання користувачів, а також підвищення шансів на успіх. Добре спроектований дизайн визначає візуальну ідентичність бренду і допомагає йому відрізнитися від конкурентів. Він створює сприятливе враження про компанію та її цінності.

Для визначення думки опитувальних їм було запропоновано оцінити дизайн головної сторінки аналогів. З двох запропонованих варіантів, цільова аудиторія визначила привабливим лише один аналог (рисунок. 1.4).

Після розробленого дизайну програмного продукту цільовій аудиторії також було запропоновано оцінити дизайн сайту для курсу з виготовлення декору для дому на привабливість, на думку цільової аудиторії дизайн привабливий (рисунок. 1.5).

Також, не мало важливо було дізнатись, чи зручно цільовій аудиторії читати контент у створеному дизайні - а саме обраний шрифт, його розмір та колір. На думку цільової аудиторії текст у розробленому дизайні програмного продукту читається зручно (рисунок. 1.5).

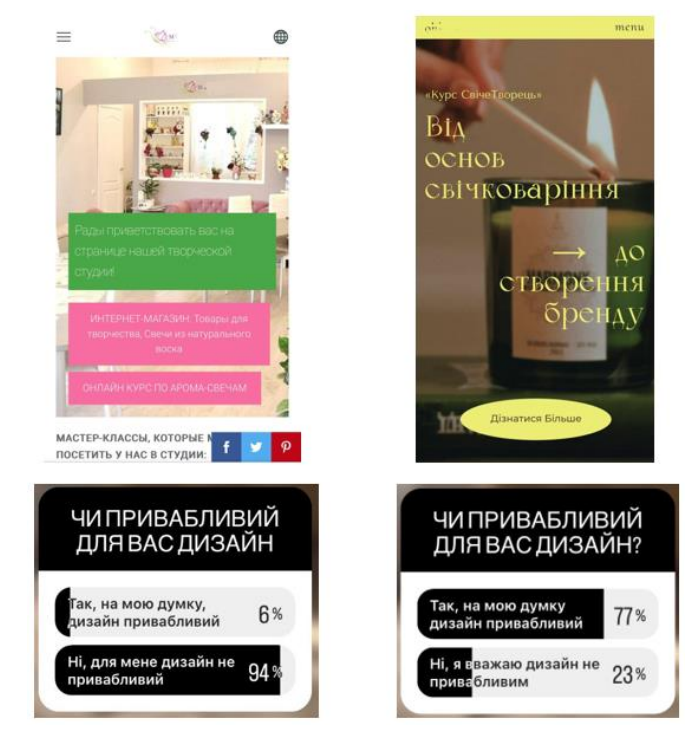

Рисунок. 1.4 – Привабливість дизайну аналогів на думку цільової аудиторії

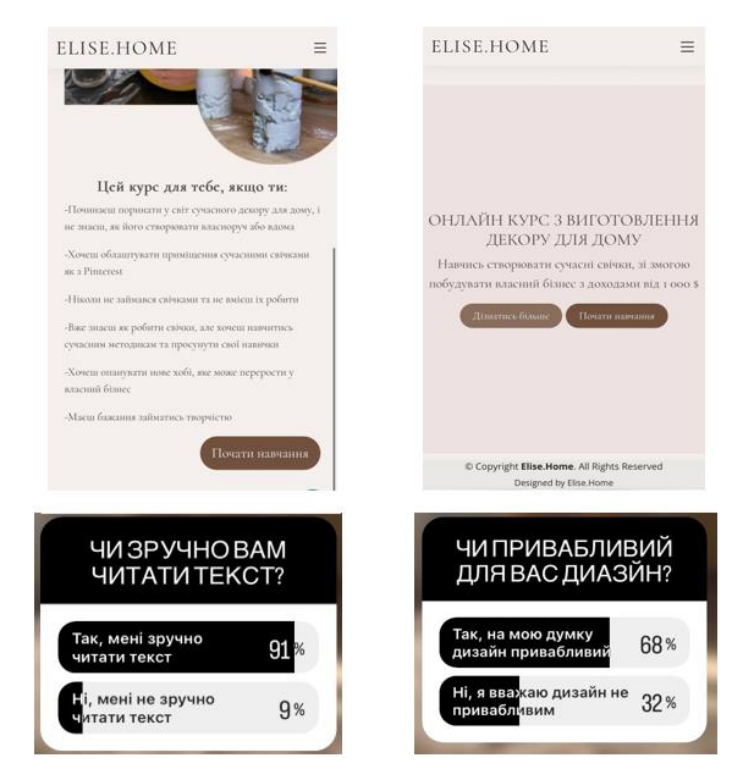

Рисунок. 1.5 – Привабливість створеного дизайну та зручність читання тексту на думку цільової аудиторії

## **1.3 Аналіз існуючих аналогів**

<span id="page-15-0"></span>Для аналізу дизайну веб додатків для онлайн-курсів з виготовлення декору для дому було обрано наступні додатки:

1. Marissa Fleur;

2. Ohh.svechi.

# **Аналіз дизайну веб додатку Marissa Fleur**

Арт-студія «Marissa Fleur» була заснована майстром з полімерної глини у 2012 році. Основним напрямком студії є навчання ліплення квітів та скульптурної мініатюри із самозастигаючої полімерної глини CLAYCRAFT™ by DECO®. Сайт пропонує залучитися до майстер класів різних творчих напрямків. [5]

Головна сторінка застосунку відображена на рисунку.1.6.

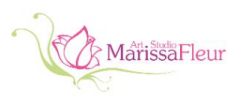

LAT RUS

ГЛАВНАЯ ИНТЕРНЕТ-МАГАЗИН ОНАС КУРСЫ ЛЕПКИ ЦВЕТОВ МАСТЕР-КЛАССЫ ПО СОЗДАНИЮ СВЕЧЕЙ МАСТЕР-КЛАССЫ - ЗАПИСАТЬСЯ НА МАСТЕР-КЛАСС - ЗАКАЗ ИЗДЕЛИЙ - КОНТАКТЫ

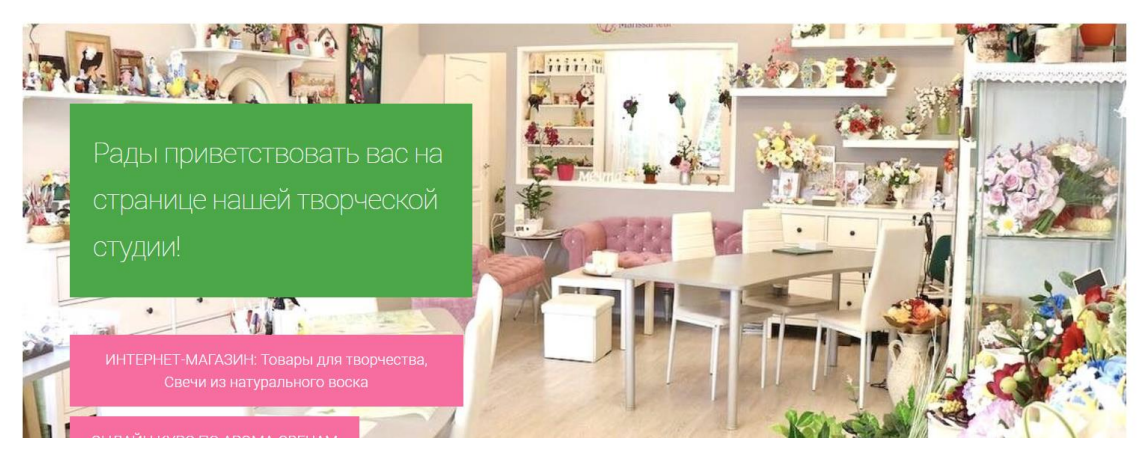

Рисунок. 1.6 – Веб додаток арт-студії Marissa Fleur

## **Переваги:**

1. Наявність навігаційного меню. Навігаційне меню забезпечує легкий доступ та швидкий перехід до різних сторінок і розділів сайту для користувачів, покращуючи їхню навігацію та зручність використання;

2. Адаптивність дизайну під різні пристрої. Перевага адаптивного дизайну сайту полягає в тому, що він забезпечує оптимальне відображення та функціональність сайту на різних пристроях та розмірах екранів, забезпечуючи зручний користувацький досвід;

3. Зручність читання контенту. Це сприяє легкому сприйняттю і розумінню інформації користувачами, поліпшуючи їхню залученість та задоволення від взаємодії з сайтом;

#### **Недоліки**:

1. Відсутня візуальна привабливість. На думку цільової аудиторії дизайн даного сайту не привабливий;

2. Відсутня інформація про викладача майстер класу. За результатами опитування цільовій аудиторії важливо знати хто викладач, та який у нього досвід в даній сфері;

3. Відсутність можливості переглядання навчальних матеріалів на сайті. Найзручніший формат навчання для цільової аудиторії це навчання на сайті у будьякий час, в будь якому місці.

### **Аналіз веб додатку Ohh.svechi**

Додаток ohh.svechi пропонує користувачам ознайомитись з програмою курсу виготовлення свічок для дому та доступними тарифами.[6]

Головна сторінка порталу відображена на рисунку.1.7.

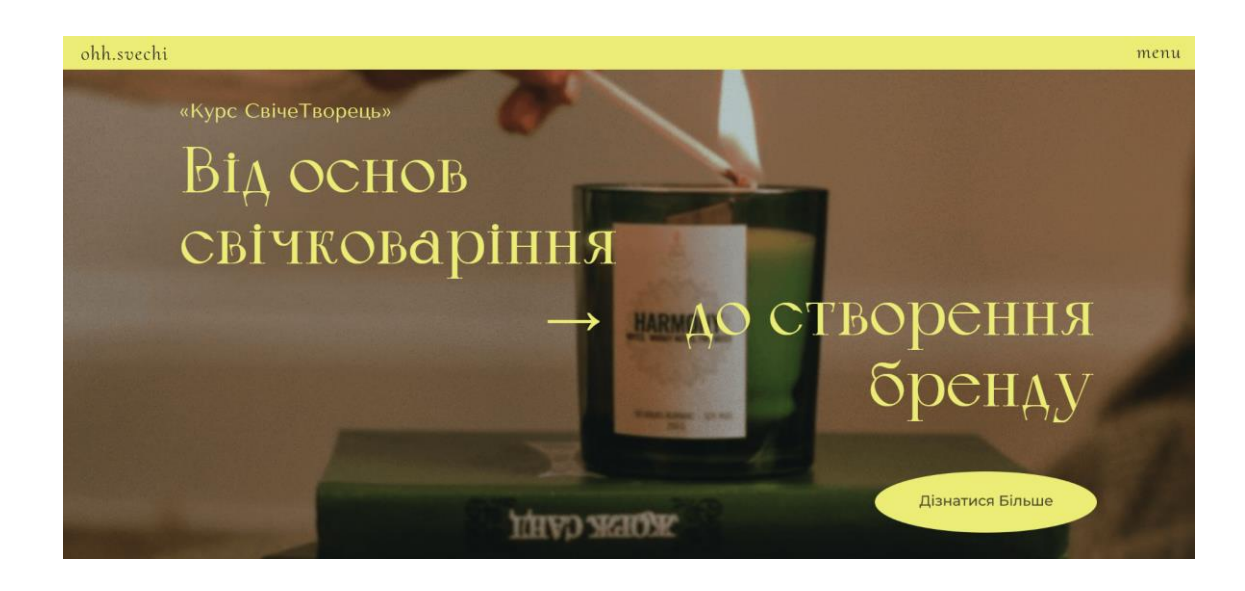

#### **Переваги:**

1. Привабливість. На думку цільової аудиторії дизайн даного сайту привабливий;

2. Наявність навігаційного меню. Навігаційне меню забезпечує легкий доступ та швидкий перехід до різних сторінок і розділів сайту для користувачів, покращуючи їхню навігацію та зручність використання;

3. Адаптивність дизайну під різні пристрої. Перевага адаптивного дизайну сайту полягає в тому, що він забезпечує оптимальне відображення та функціональність сайту на різних пристроях та розмірах екранів, забезпечуючи зручний користувацький досвід;

4. Зручність читання контенту. Це сприяє легкому сприйняттю і розумінню інформації користувачами, поліпшуючи їхню залученість та задоволення від взаємодії з сайтом.

#### **Недоліки:**

1. Відсутня інформація про викладача майстер класу. За результатами опитування цільовій аудиторії важливо знати хто викладач, та який у нього досвід в даній сфері;

2. Відсутність можливості переглядання навчальних матеріалів на сайті. Найзручніший формат навчання для цільової аудиторії це навчання на сайті у будьякий час, в будь якому місці.

Отже, проведений аналіз існуючих аналогів, показав, що існуючі аналоги не повністю відповідають вимогам та потребам цільової аудиторії. Тому, було сформовано вимоги до дизайну для онлайн-курсу з виготовлення декору для дому, враховуючи потреби та вимоги цільової аудиторії та недоліки аналогів.

Вимоги до веб-додатку:

1. Забезпечити візуально привабливий дизайн на думку цільової аудиторії.

2. Забезпечити наявність меню навігації.

3. Забезпечити адаптивність дизайну під різні розміри екранів.

4. Забезпечити зручне читання контенту для цільової аудиторії.

5. Забезпечити наявність сторінки з інформацією про викладача.

6. Забезпечити наявність можливості переглядати навчальні матеріали на сайті у будь-який час.

7. Забезпечити наявність ролі адміністратора для керування навчальними матеріалами та доступом до них.

#### <span id="page-19-0"></span>**1.4 Моделювання діаграм**

#### **Моделювання діаграми архітектури**

Діаграма архітектури є візуальним представленням структури та організації програмного продукту або системи. Вона показує компоненти системи, їх взаємозв'язки та спосіб взаємодії між ними.

Діаграма архітектури надає високорівневий огляд системи, дозволяючи розуміти, які компоненти присутні, як вони взаємодіють та які функції вони виконують. Вона може включати такі елементи, як модулі, компоненти, бази даних, інтерфейси, сервіси та інші системні елементи.

Діаграми архітектури допомагають команді розробників та зацікавленим сторонам краще розуміти систему, сприяють взаєморозумінню між різними учасниками проекту та служать основою для подальшого розроблення, тестування та супроводу системи. Вони також допомагають виявляти потенційні проблеми архітектури, планувати масштабування та оптимізацію системи.

Загалом, діаграма архітектури є інструментом для візуалізації та розуміння структури програмного продукту або системи, сприяючи ефективному розробленню та управлінню ними. [7]

Будування діаграми архітектури має важливе значення з кількох причин:

- 1. Розуміння системи;
- 2. Керування складністю;
- 3. Спільна робота;
- 4. Планування та масштабування;
- 5. Документація та супровід.

Діаграма архітектури front-end частини додатку для курсу з виготовлення декору для дому зображена на рисунку. 1.8.

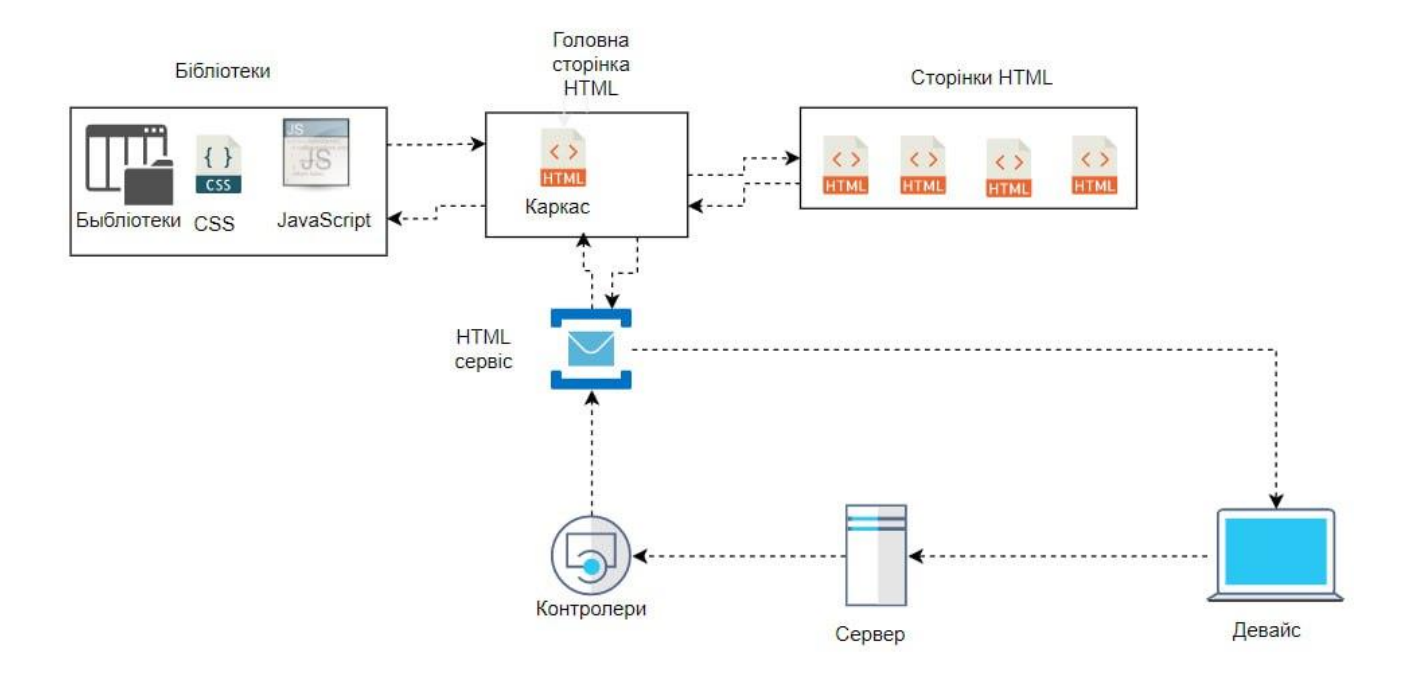

Рисунок. 1.8 – Діаграма архітектури

### **Моделювання діаграми пакетів**

Діаграма пакетів (Package diagram) - це тип структурної діаграми, яка демонструє організацію та залежності між пакетами в програмному продукті або системі. Пакети представляють групу пов'язаних елементів програми, таких як класи, об'єкти, інтерфейси або інші пакети.

Діаграма пакетів надає високорівневий огляд структури системи, показуючи, як компоненти організовані у логічні групи. Вона демонструє залежності та взаємозв'язки між пакетами, а також вказує, які елементи знаходяться всередині кожного пакету.

Цей тип діаграми допомагає команді розробників та зацікавленим сторонам краще розуміти структуру системи, організувати компоненти та модулі, а також виявити потенційні проблеми архітектури. Вона сприяє покращенню керованості проекту, забезпеченню модульності та повторного використання коду, а також полегшує спілкування та співпрацю між членами команди розробників. [8]

Діаграма пакетів front-end частини додатку для курсу з виготовлення декору для дому зображена на рисунку. 1.9.

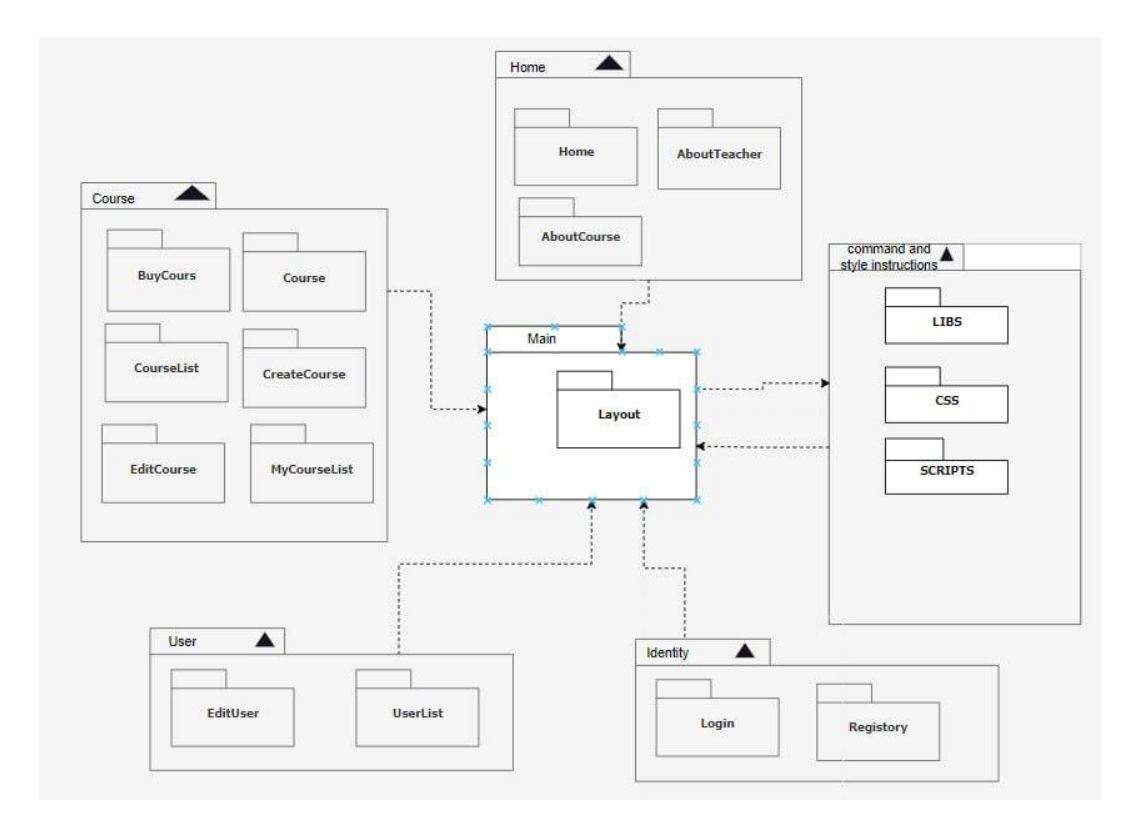

Рисунок. 1.9 – Діаграма пакетів

#### **Моделювання діаграми User flow**

User flow - це шлях, який користувач проходить при взаємодії з веб-сайтом або додатком, включаючи послідовність дій та переходів між сторінками.

Створення user flow полягає у тому, щоб розробити логічну та зручну для користувача послідовність кроків, які він здійснює під час використання продукту. Це може включати переходи між сторінками, заповнення форм, взаємодію з елементами інтерфейсу та інші дії.

User flow дозволяє розробникам та дизайнерам краще розуміти, як користувачі взаємодіють з продуктом і як можна поліпшити їхній досвід. Це важливий інструмент при проектуванні і оптимізації інтерфейсу, оскільки допомагає ідентифікувати можливі проблеми, заплутаності або перешкоди у взаємодії з продуктом. User flow також допомагає виявити найкоротший та найефективніший шлях до досягнення бажаного результату, покращуючи залученість, задоволення та задачі користувачів.

Важливість створення user flow полягає в тому, що він допомагає розуміти, як користувачі взаємодіють з продуктом і як можна поліпшити їхній досвід. Він дозволяє виявити можливі проблеми, перешкоди або заплутаність у взаємодії з продуктом та внести необхідні зміни, щоб забезпечити плавну та зручну навігацію для користувачів. User flow допомагає покращити залученість, задоволення та конверсію користувачів, створюючи оптимальний та зручний шлях для їхнього взаємодії з продуктом. [9]

User flow користувача для веб застосунку онлайн-курсу "Виготовлення декору для дому" зображена на рисунку. 1.10.

Так як, додаток повинен мати можливість перегляду навчальних матеріалів на сайті, потрібно створити роль адміністратора, який зможе змінювати, видаляти та додавати нові навчальні матеріали, та коригувати доступ користувачів до курсів.

User flow адміністратора для веб застосунку онлайн-курсу "Виготовлення декору для дому" зображена на рисунку. 1.11.

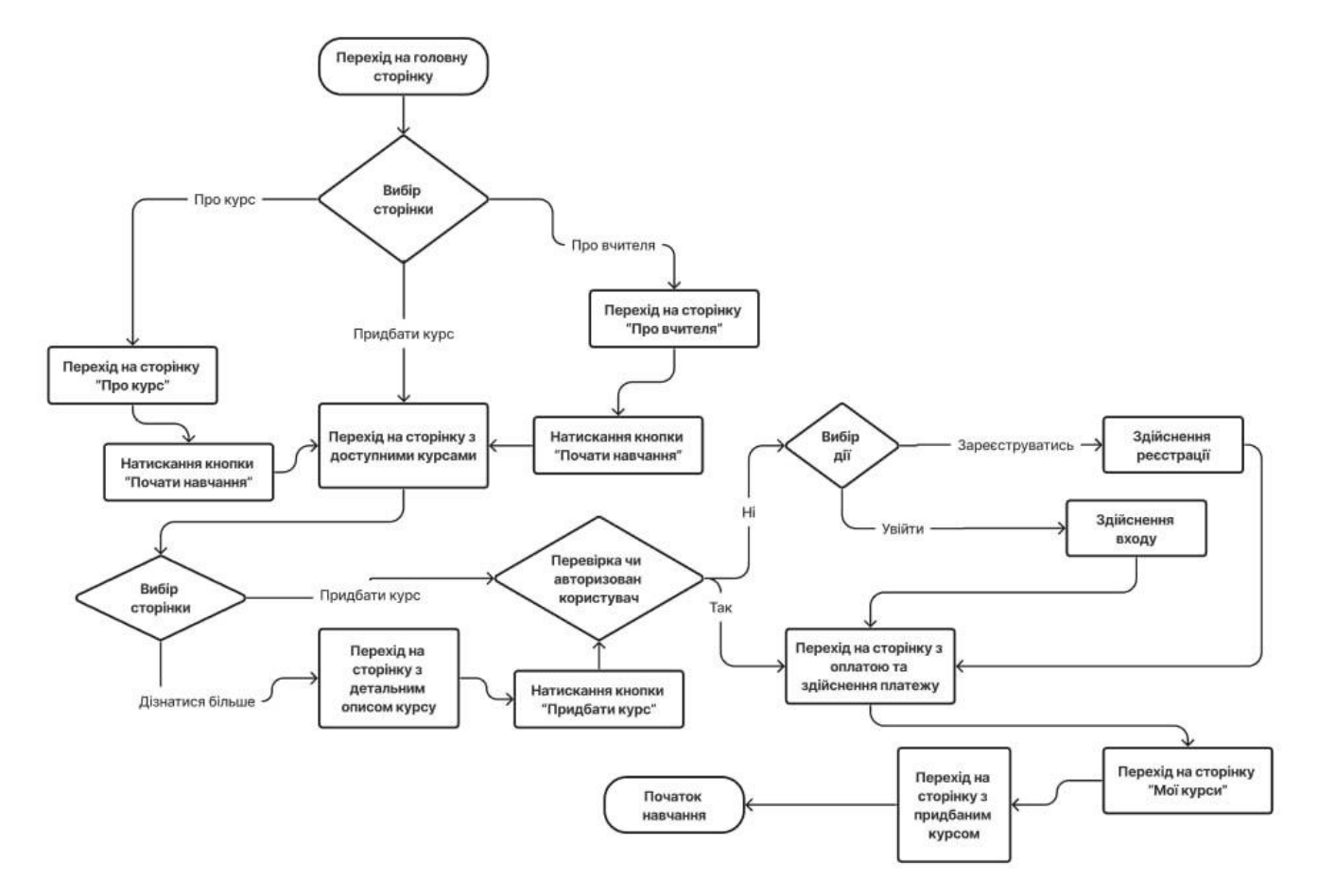

Рисунок. 1.10 – Діаграма User flow, яка відображає взаємодію користувача з сайтом

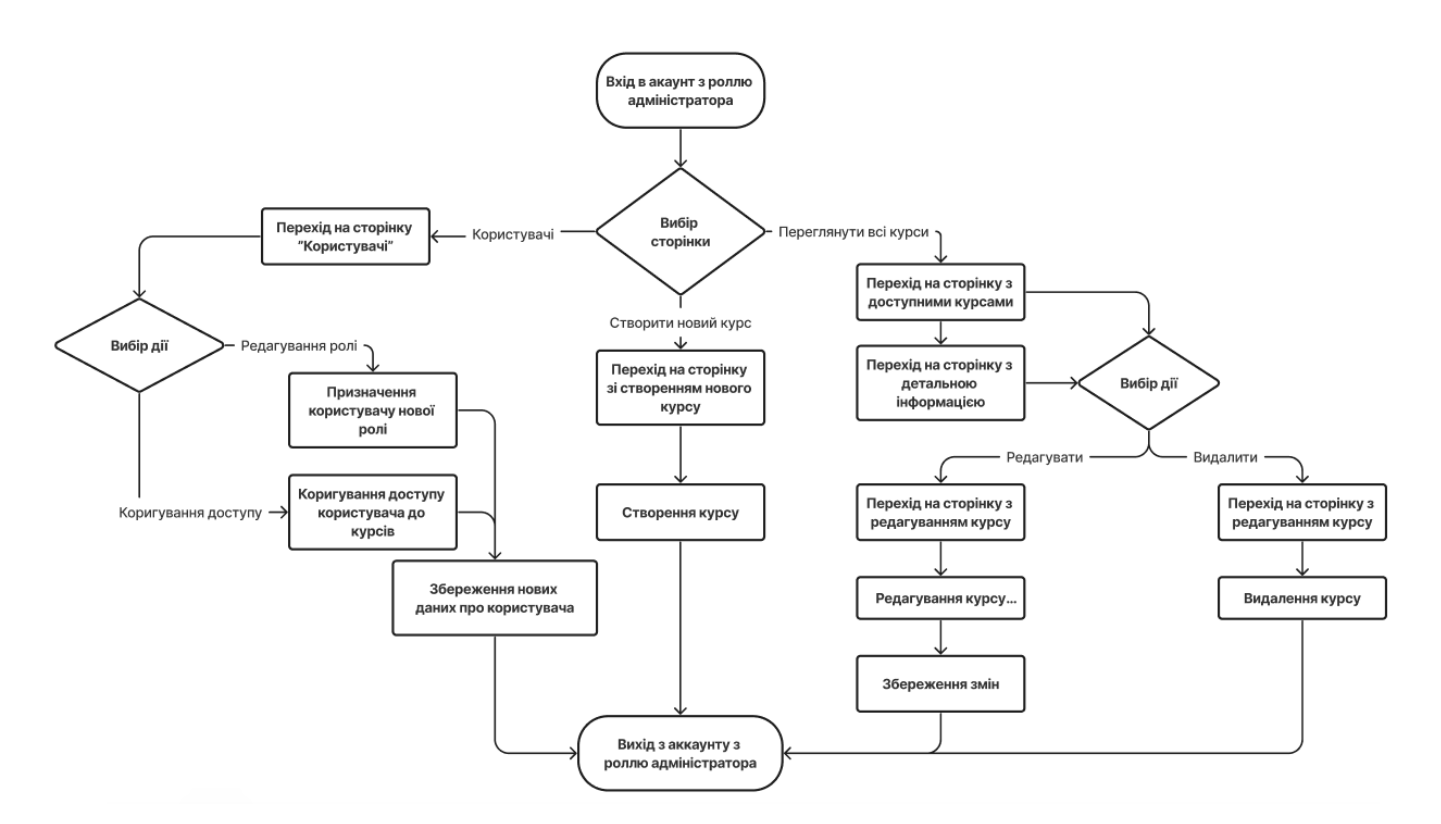

Рисунок. 1.11 – Діаграма User flow, яка відображає взаємодію адміністратора з сайтом

## **2 ЗАСОБИ РОЗРОБКИ ВЕБ ДОДАТКУ**

#### <span id="page-24-0"></span>**2.1 Онлайн сервіс Figma**

<span id="page-24-1"></span>Figma - це онлайн-сервіс для розробки дизайну веб-додатків та інтерфейсів. Він надає зручні інструменти для створення, редагування та спільної роботи над дизайн-проектами.

Завдяки своїй онлайн-натурі, Figma є доступним з будь-якого пристрою з Інтернет-підключенням, що дозволяє розробникам працювати в будь-який час та з будь-якого місця.

Основні можливості Figma включають:

 Макетування і векторний редактор: Figma має вбудований векторний редактор, який дозволяє створювати компоненти, формувати макети і маніпулювати графічними елементами;

 Створення інтерактивних прототипів: За допомогою Figma можна створювати прототипи зі змінними станами, анімацією та переходами між екранами, що допомагає візуалізувати та перевіряти взаємодію веб-додатку;

 Спільна робота та комунікація: Figma надає зручні інструменти для спільної роботи в команді, дозволяючи одночасно редагувати проект, залишати коментарі, ставити завдання та відстежувати зміни;

 Бібліотеки компонентів: Figma дозволяє створювати бібліотеки компонентів, які можна повторно використовувати в різних проектах, забезпечуючи швидкість розробки;

 Історія версій та змін: Figma автоматично зберігає версії проекту та зміни, що дозволяє відстежувати історію редагування та відновлювати попередні версії;

 Інтеграція з іншими інструментами: Figma можна інтегрувати з іншими популярними сервісами та інструментами, такими як Zeplin, Sketch, Jira, Slack та багатьма іншими.

Загалом, Figma є потужним і зручним засобом розробки дизайну вебдодатків, який дозволяє розробникам працювати ефективно, спільно редагувати проекти та візуалізувати взаємодію веб-додатку за допомогою прототипування. Це забезпечує розробникам створення детальних та привабливих інтерфейсів вебдодатків. [10]

#### **2.2 Мова розмітки сторінок HTML**

<span id="page-25-0"></span>HTML (мова гіпертекстової розмітки) — це мова розмітки, яка використовується для створення веб-сторінок та веб-застосунків. Він є однією з основою Інтернету та використовується для структурування та форматування контенту в Інтернеті. [11]

Одним із унікальних аспектів HTML є його здатність створювати структуровані документи, зрозумілі як людям, так і машинам. HTML використовує систему тегів та атрибутів для визначення структури веб-сторінки, що дозволяє пошуковим системам та іншим автоматизованим системам легко аналізувати та індексувати веб-контент.

HTML є відкритим стандартом, а це означає, що його специфікація знаходиться у вільному доступі і може бути реалізована будь-ким. Це призвело до створення динамічної екосистеми інструментів та ресурсів для розробки HTML, включаючи текстові редактори, інтегровані середовища розробки (IDE) та онлайнресурси, такі як документація та форуми.

HTML також не залежить від платформи, а це означає, що веб-сторінки, створені за допомогою HTML, можна переглядати на будь-якому пристрої за допомогою веб-браузера. Це дозволяє створювати контент, до якого можна отримати доступ із будь-якої точки світу, з будь-якого пристрою.

#### **Сучасність**

В даний час HTML використовується у поєднанні з іншими технологіями веб-розробки, такими як CSS (каскадні таблиці стилів) та JavaScript. CSS використовується для оформлення та форматування вмісту на веб-сторінці, а JavaScript використовується для додавання інтерактивності та функціональності. Ця комбінація технологій дозволила створювати дуже складні та інтерактивні вебзастосунки, які запускаються у веб-браузері.

HTML5 - остання версія HTML, випущена в 2014 році, містить безліч нових функцій та покращень. Деякі з ключових функцій HTML5 включають покращену підтримку мультимедійних елементів, таких як відео та аудіо, покращену підтримку мобільних пристроїв та можливість створювати більш інтерактивні та чуйні веб-програми.

Однією з найбільш значних змін, внесених до HTML5, є включення семантичних елементів. Семантичні елементи призначені для надання додаткового змісту та контексту вмісту веб-сторінки. Наприклад, елементи <header> та <footer> можна використовувати для позначення початку та кінця основного вмісту вебсторінки, а елемент <nav> можна використовувати для позначення меню навігації.

Ще одним унікальним аспектом HTML зараз є його гнучкість. HTML можна використовувати для створення широкого спектру контенту від простих статичних веб-сторінок до складних веб-додатків. HTML підтримує мультимедійні елементи, такі як зображення, аудіо та відео, а також інтерактивні функції, такі як форми та анімація.

## **2.3 Мова стилізації сторінок CSS**

<span id="page-26-0"></span>CSS (каскадні таблиці стилів) — це веб-технологія, яка використовується для стилізації та форматування контенту в Інтернеті. Це важливий компонент сучасної веб-розробки, що дозволяє розробникам створювати красиві та привабливі веб-сторінки та веб-додатки.

### **Сучасність**

В даний час CSS значно розвинений у порівнянні з його ранніми версіями. Сьогодні він використовується в поєднанні з іншими веб-технологіями, такими як HTML (мова гіпертекстової розмітки) та JavaScript, для створення інтерактивних та швидко реагуючих веб-додатків. [12]

Одним із унікальних аспектів CSS в даний час є його здатність створювати адаптивний дизайн, який адаптується до різних розмірів екрана та пристроїв. Це важливо, тому що все більше людей виходять в Інтернет з мобільних пристроїв, ніж будь-коли раніше. Адаптивний дизайн гарантує, що веб-контент буде чудово виглядати і ним буде легко користуватися на будь-якому пристрої, смартфон, планшет або настільний комп'ютер.

Ще одним унікальним аспектом CSS є його здатність створювати складну анімацію та переходи, які додають інтерактивності та залученості до веб-контенту. Це робиться за допомогою властивостей CSS, таких як перехід, анімація та перетворення. Ці функції дозволяють розробникам створювати динамічні та інтерактивні інтерфейси користувача, які реагують на введення користувача і забезпечують більш захоплюючий досвід.

В останні роки для веб-розробки стали популярними бібліотеки CSS, такі як Bootstrap та Foundation. Ці бібліотеки надають набір попередньо розроблених стилів та компонентів CSS, які спрощують розробникам створення адаптивних та узгоджених дизайнів. Це призвело до скорочення часу розробки та більш узгодженого дизайну в Інтернеті.

Препроцесори CSS, такі як Sass та Less, також стали популярними нині. Ці інструменти дозволяють розробникам писати CSS більш ефективно та організовано, використовуючи такі функції, як змінні та функції. Це спрощує підтримку та оновлення стилів CSS з часом.

Одним із найбільш значних змін у CSS в даний час є введення CSS Grid та Flexbox. Ці системи макетів дозволяють розробникам створювати складні та гнучкі макети, не покладаючись на складні прийоми CSS та обхідні шляхи. CSS Grid і Flexbox надають потужний набір інструментів для створення адаптивних і динамічних макетів, спрощуючи розробникам створення привабливих та інтерактивних інтерфейсів користувача.

#### <span id="page-27-0"></span>**2.4 Мова програмування JavaScript**

JavaScript – це потужна мова програмування, яка широко використовується у сучасному середовищі веб-розробки. Вперше був представлений у 1995 році і з того часу став важливим інструментом для створення інтерактивних та динамічних веб-сторінок. В останні роки використання JavaScript розширилося за межі Інтернету та поширилося на такі галузі, як розробка настільних та мобільних додатків. [13]

Однією з основних причин поширення JavaScript є його універсальність. JavaScript можна використовувати як на стороні клієнта, так і на стороні сервера, що робить його ідеальною для комплексної веб-розробки. На стороні клієнта JavaScript можна використовувати для створення динамічних та інтерактивних інтерфейсів користувача, а на стороні сервера — для обробки бізнес-логіки та взаємодії з базами даних.

JavaScript також постійно розвивається, до мови регулярно додаються нові функції та покращення. В останні роки деякі з найбільш значних оновлень мови включали введення стрілочних функцій, async/await та оператора розповсюдження. Ці нові функції зробили JavaScript більш потужним і гнучким, ніж будь-коли раніше.

Одним із найпопулярніших фреймворків, побудованих на основі JavaScript, є React. React — це бібліотека JavaScript для створення інтерфейсів, яка в останні роки стала неймовірно популярною, частково завдяки своїй архітектурі і простоті використання. За допомогою React розробники можуть швидко і ефективно створювати складні та динамічні інтерфейси, що робить його ідеальним інструментом для створення сучасних веб-додатків.

Інший популярний фреймворк JavaScript - Vue.js. Vue.js - це прогресивний фреймворк для створення інтерфейсів користувача, що завоював репутацію завдяки простоті і зручності використання. Vue.js розроблений так, щоб його було легко освоїти та швидко налаштувати, що робить його відмінним вибором для розробників, які погано знайомі з JavaScript або яким необхідно швидко створювати програми.

Крім React та Vue.js, існує кілька інших популярних фреймворків та бібліотек JavaScript, включаючи Angular, Ember.js та Backbone.js. Кожен із цих фреймворків має свої унікальні сильні та слабкі сторони, тому розробникам важливо вибрати той фреймворк, який найкраще підходить для їх конкретних потреб.

Одна з проблем роботи з JavaScript полягає в тому, що керувати складністю коду може бути складно зі зростанням розміру і складності програми. Щоб вирішити цю проблему, розробники можуть використовувати кілька інструментів та передових методів, включаючи поділ коду.

Ще одна проблема роботи з JavaScript полягає в тому, що він може бути схильний до помилок під час роботи застосунку. Для вирішення цієї проблеми існує кілька інструментів та методів, які можуть використовувати розробники, для прикладу середовища тестування та інструменти налагодження. Ці інструменти можуть допомогти розробникам швидко виявляти та виправляти помилки, скорочуючи час та зусилля, які необхідні для підтримки великих програм JavaScript.

Незважаючи на свої проблеми, JavaScript залишається однією з найпопулярніших і найпотужніших мов програмування, що використовуються сьогодні. Його універсальність, гнучкість і постійний розвиток роблять його ідеальним інструментом для створення сучасних веб-додатків, настільних додатків і мобільних додатків. Оскільки Інтернет та інші платформи продовжують розвиватись.

### **2.5 Бібліотека Bootsrap**

<span id="page-29-0"></span>Bootstrap – це потужна платформа для веб-розробки, яка допомагає розробникам створювати адаптивні та орієнтовані на мобільні пристрої веб-сайти. Має відкритий вихідний код і є безкоштовним для використання, що робить його популярним вибором для розробників по всьому світу. Bootstrap надає ряд готових компонентів та інструментів, які допомагають розробникам швидко та легко створювати узгоджені та зручні веб-інтерфейси. [14]

Спочатку Bootstrap був розроблений Марком Отто та Джейкобом Торнтоном у Twitter у 2010 році. Спочатку він був розроблений як внутрішній інструмент розробки веб-сайту Twitter, але незабаром завоював популярність серед веб-розробників по всьому світу. У 2011 році він був випущений як проект з відкритим вихідним кодом на GitHub, і з того часу він став одним з найбільш широко використовуваних фреймворків для веб-розробки.

Однією з найбільш значних переваг Bootstrap є його гнучкість. Він призначений для налаштування, що дозволяє розробникам змінювати його компоненти CSS та JavaScript відповідно до своїх конкретних потреб. Bootstrap також включає ряд плагінів та розширень, які розробники можуть використовувати для розширення його функціональності.

Ще однією перевагою Bootstrap є адаптивний дизайн. Bootstrap побудований за допомогою адаптивної сітки, що означає, що макет веб-сайту адаптується до розміру екрана, на якому він переглядається. Це гарантує, що сайт коректно виглядатиме і працюватиме на будь-якому пристрої, від стаціонарних комп'ютерів до смартфонів і планшетів.

Bootstrap включає ряд готових компонентів, які спрощують створення послідовних і зручних веб-інтерфейсів. Ці компоненти включають форми, кнопки, типографіку, меню навігації, оповіщення, модальні вікна та багато іншого. Використовуючи ці компоненти, розробники можуть заощадити час та зусилля, гарантуючи, що їхні веб-сайти будуть виглядати та функціонувати належним чином - рисунку. 2.1.

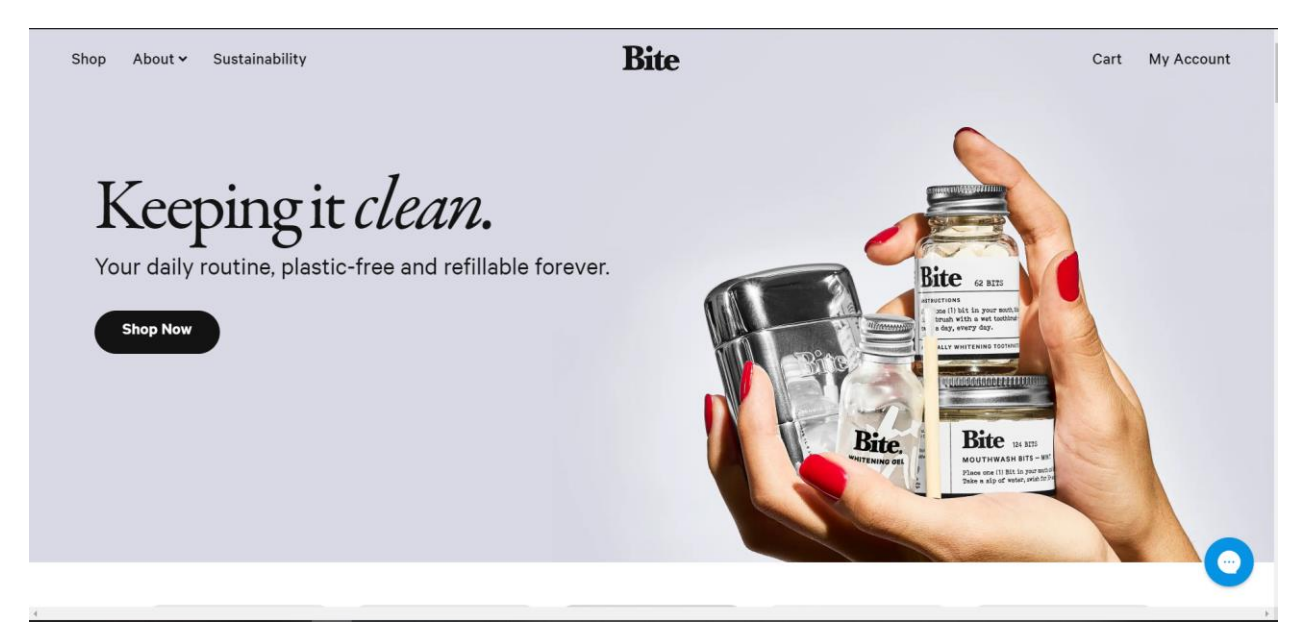

Рисунок. 2.1 - Приклад сайту створеного з використанням bootstrap

Використання Bootstrap на практиці представлено на рисунках. 2.2 – 2.4.

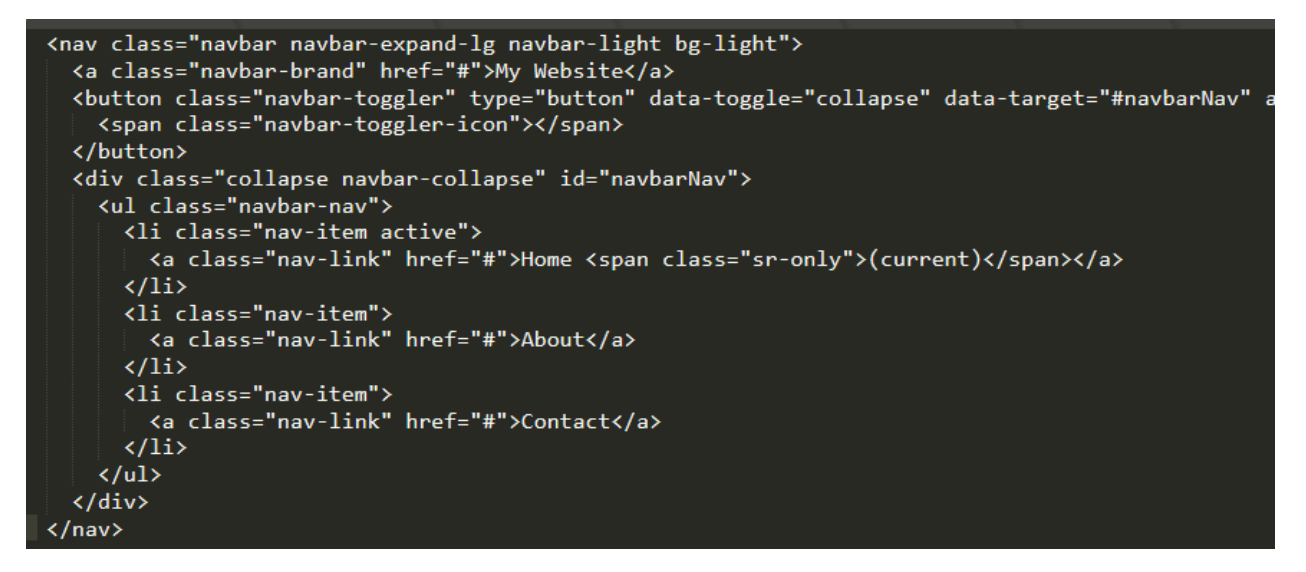

Рисунок. 2.2 - Створення адаптивної навігаційної панелі

```
<div class="container-fluid">
        <div class="row">
          <div class="col-md-4">
            <img src="image1.jpg" alt="Image 1" class="img-fluid">
 \overline{A}\langle/div>
          <div class="col-md-4">
             <img src="image2.jpg" alt="Image 2" class="img-fluid">
      \langle/div>
      <div class="col-md-4">
10
      <img src="image3.jpg" alt="Image 3" class="img-fluid">
\overline{11}\langle/div>
10
13\langle/div>
        <div class="row">
15<sub>1</sub><div class="col-md-4">
            <img src="image4.jpg" alt="Image 4" class="img-fluid">
16
17
          \langle/div>
          <div class="col-md-4">
            <img src="image5.jpg" alt="Image 5" class="img-fluid">
19
          \langle/div>
20 -21<div class="col-md-4">
            <img src="image6.jpg" alt="Image 6" class="img-fluid">
2223\langle/div>
24
       \langle/div>
25
       <div class="row">
          <div class="col-md-4">
            <img src="image7.jpg" alt="Image 7" class="img-fluid">
27
          \langle/div>
29
          <div class="col-md-4">
            <img src="image8.jpg" alt="Image 8" class="img-fluid">
30<sub>o</sub>31\langle/div>
          <div class="col-md-4">
32
33
            <img src="image9.jpg" alt="Image 9" class="img-fluid">
34
          \langle/div>
        </div>
      \langle/div>
```
Рисунок. 2.3 - Створення адаптивної галереї зображень

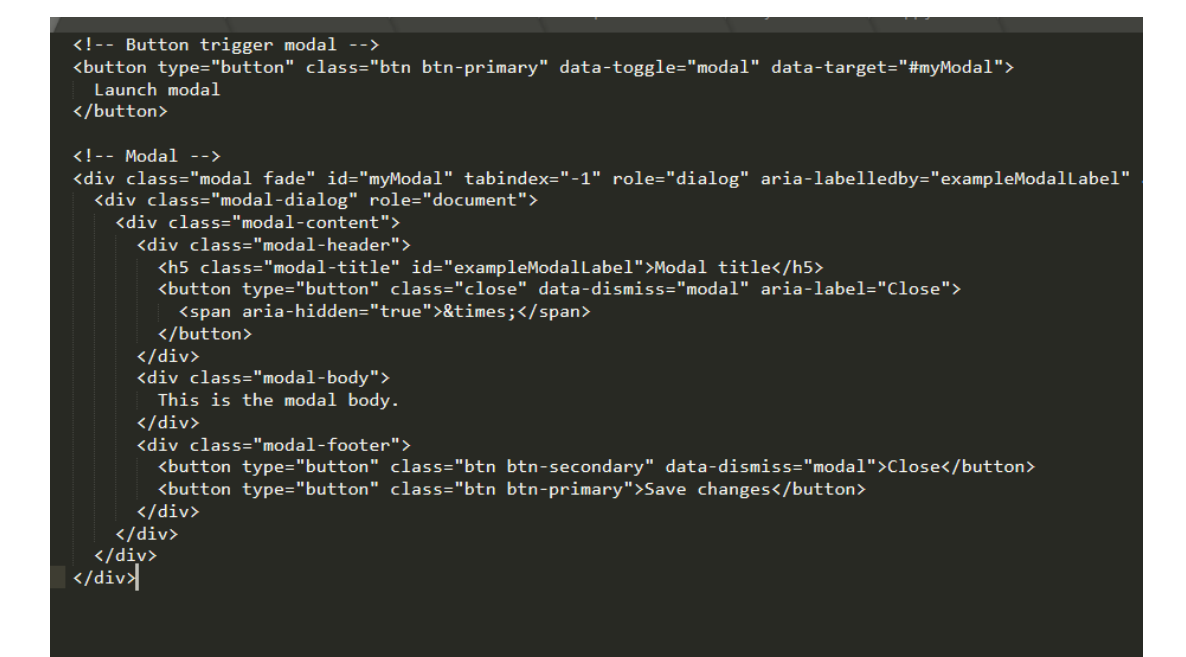

Рисунок. 2.4 - Створення модального спливаючого вікна

Насамкінець, Bootstrap – це потужне та універсальне середовище веброзробки, яке допомагає розробникам швидко та легко створювати адаптивні та орієнтовані на мобільні пристрої веб-сайти. Його готові компоненти та інструменти спрощують створення послідовних та зручних веб-інтерфейсів, а його гнучкість та можливості налаштування дозволяють розробникам адаптувати його до своїх конкретних потреб.

Завдяки гнучкому дизайну та широкій документації Bootstrap є популярним вибором для розробників усіх рівнів кваліфікації, які хочуть створювати сучасні та привабливі веб-сайти. Незалежно від того, чи створюєте ви невеликий особистий веб-сайт або велику платформу електронної комерції, Bootstrap допоможе вам виконати роботу швидко та ефективно.

### **2.6 Бібліотека Jquery**

<span id="page-33-0"></span>JQuery – це популярна бібліотека JavaScript, яка спрощує веб-розробку, дозволяючи розробникам маніпулювати HTML-документами, обробляти події та додавати анімацію з мінімальним кодом. Це легка бібліотека з відкритим кодом, що стала стандартом де-факто для сценаріїв на стороні клієнта. [15]

JQuery призначений для спрощення завдання створення динамічних та інтерактивних веб-сторінок. Він надає простий та декларативний синтаксис, який дозволяє розробникам писати менше коду та досягати більшої функціональності. JQuery є кросплатформним і може використовуватись з будь-яким сучасним веббраузером.

Щоб розпочати роботу з JQuery, ви повинні спочатку включити бібліотеку JQuery у свій HTML-документ. Ви можете це зробити, додавши тег скрипта в заголовок вашого HTML-документа і вказавши його на бібліотеку JQuery, розміщену в мережі доставки контенту (CDN).

Використання JQuery на практиці представлено на рисунках. 2.5 – 2.8.

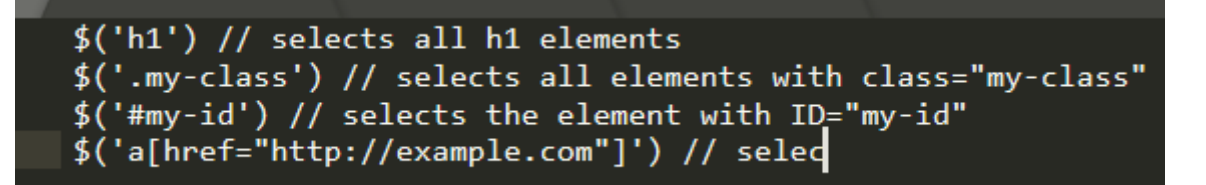

Рисунок. 2.5 - Робота з селекторами

```
$('h1').text('New Heading') // sets the text of all h1 elements to "New Heading"
$('.my-class').addClass('new-class') // adds a new class "new-class" to all eleme
$('#my-id').hide() // hides the element with ID="my-id"<br>$('img').attr('src', 'new-image.jpg')
```
Рисунок. 2.6 - Маніпуляції з елементами

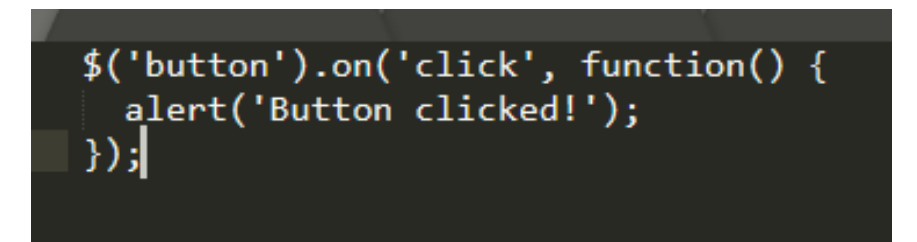

Рисунок. 2.7 - Події

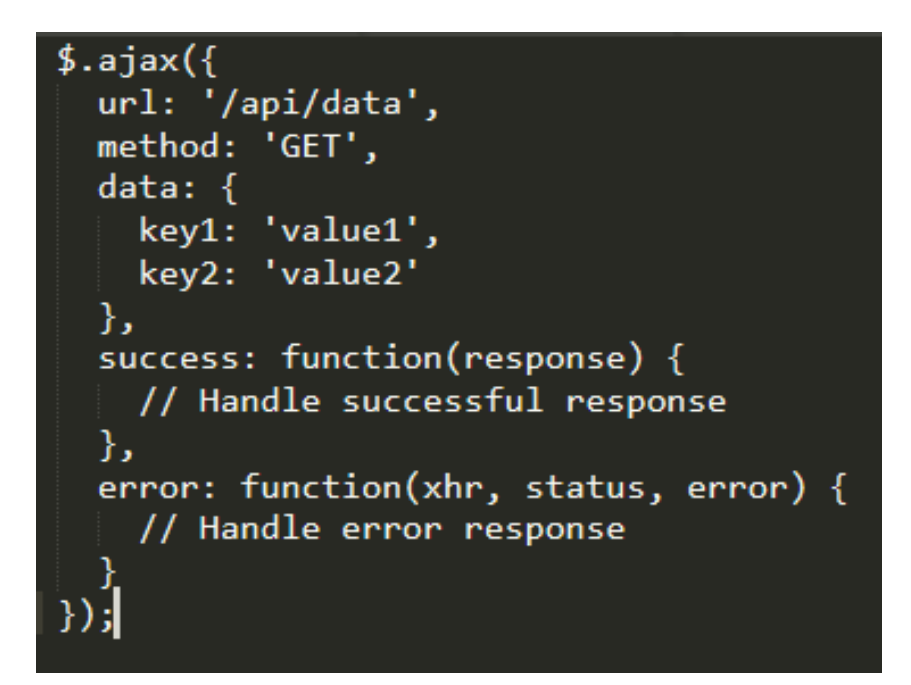

Рисунок. 2.8 - Робота з AJAX

#### **2.7 Середовище розробки Sublime Text**

<span id="page-35-0"></span>Sublime Text - популярний текстовий редактор, що широко використовується розробниками та програмістами. Це легкий, швидкий та універсальний редактор, який надає широкий спектр функцій та параметрів налаштування.

Основні переваги Sublime Text включають:

 Спрощений та ефективний інтерфейс: Sublime Text має простий та чистий інтерфейс, що дозволяє розробникам концентруватись на своєму коді без зайвих відволікань;

 Високий рівень настроювання: Sublime Text дозволяє вибрати різні теми оформлення, налаштувати шрифти, стилі виділення синтаксису та інші параметри, щоб створити комфортне робоче середовище;

 Підтримка розширень та плагінів: Sublime Text має велику кількість розширень та плагінів, що дозволяють розширити його функціональність та пристосувати до потреб розробника;

 Швидкість та продуктивність: Sublime Text відомий своєю швидкодією та продуктивністю. Він має швидкий запуск, швидке відгук на дії користувача та вміння ефективно обробляти великі файли;

 Керування проектами: Sublime Text дозволяє організовувати проекти, відкривати та переключатись між файлами, швидко навігувати по структурі проекту, що полегшує роботу з великими кодовими базами;

 Розумний автодоповнювач: Sublime Text надає автоматичне доповнення коду, що прискорює процес написання та заповнення коду;

 Мультикурсорний режим: Sublime Text дозволяє працювати з кількома курсорами одночасно, що дозволяє робити швидкі та ефективні масові зміни у коді;

 Підтримка багатьох мов програмування: Sublime Text має вбудовану підтримку.

#### **Користувальницький інтерфейс.**
Sublime Text має чистий та інтуїтивно зрозумілий інтерфейс користувача, який спрощує навігацію та використання(рис. 2.9). Вікно редактора поділено на дві основні області: представлення файлу та представлення редактора. Подання файлу відображає список усіх файлів і папок у поточному каталозі, а представлення редактора відображає вміст вибраного файлу.

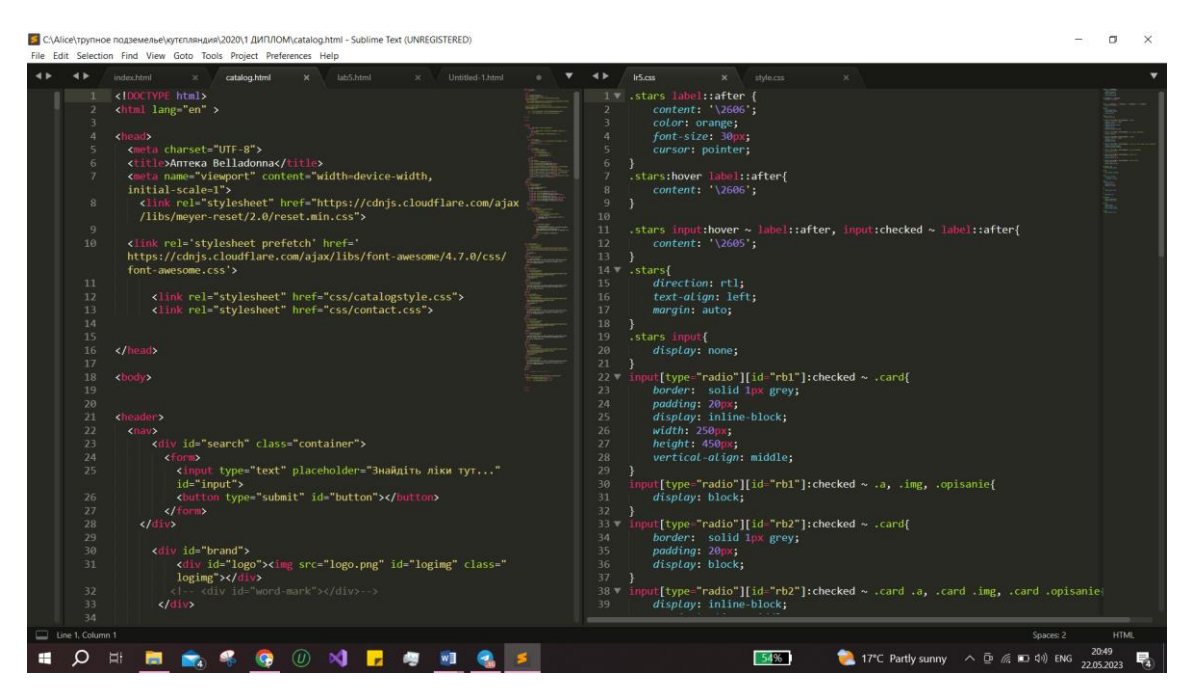

Рисунок 2.9 – Користувацький інтерфейс середовища розробки «Sublime

text»

## **Підсвічування синтаксису.**

Однією з найпотужніших функцій Sublime Text є підсвічування синтаксису. Він може автоматично визначати синтаксис широкого спектра мов програмування та відповідним чином виділяти код. Це полегшує читання та розуміння коду, а також допомагає виявляти помилки та баги. (рисунок.2.10)

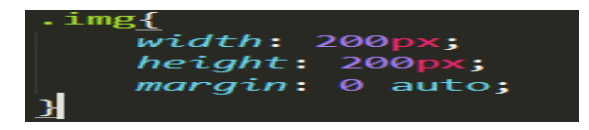

Рисунок. 2.10 – Підсвічування синтаксису у середовищі розробки «Sublime text»

## **Автозаповнення.**

Sublime Text також надає функцію автоматичного завершення, яка пропонує фрагменти коду та варіанти завершення. Це заощаджує багато часу та зусиль, а також допомагає запобігти помилкам і друкарським помилкам.

### **Гарячі клавіші.**

Sublime Text надає широкий спектр поєднань клавіш, які спрощують навігацію та використання. Ці клавіши можна налаштувати відповідно до вашого робочого процесу і значно прискорити процес розробки.

### **Плагіни.**

Sublime Text також підтримує широкий спектр плагінів, які надають додаткові функції та можливості налаштування. Ці плагіни можна встановлювати та керувати ними за допомогою системи керування пакетами, яка включена до Sublime Text.

### **3 РОЗРОБКА ПРОГРАМНОГО ПРОДУКТУ**

#### **3.1 Розробка прототипу інтерфейсу додатку за допомогою Figma**

Основні вимоги до створення прототипу UX/UI інтерфейсу сторінок сайту для онлайн курсів включають:

 Візуальну привабливість - добре продуманий дизайн з привабливими кольорами, створює приємне враження і привертає увагу користувачів;

 Інтуїтивний інтерфейс - дизайн повинен бути спрощеним, логічним і легким у використанні, щоб користувачі без зайвих зусиль знаходили потрібну інформацію та взаємодіяли з курсами;

 Зручна навігація - ефективна навігаційна система дозволяє користувачам швидко переходити між різними розділами сайту, знаходити потрібні курси та інформацію про них;

 Відповідність бренду - дизайн сайту повинен відображати і відповідати бренду або ідентичності курсу. Це створює єдиний стиль та сприяє впізнаваності;

 Зручність читання та перегляду вмісту - дизайн повинен сприяти легкому читанню тексту, добрій видимості зображень, відео та інших матеріалів курсу;

 Взаємодія та залучення - елементи дизайну можуть допомагати залучити користувачів до активної участі та закликати до дії, наприклад, замінити типову назву кнопки «Оплата» на кнопку «Почати навчання».

Для розробки прототипу дизайну сайту було обрано онлайн сервіс Figma. Першим кроком до створення прототипу - є створення нового проекту у Figma. Другим кроком, є створення основних сторінок сайту за допомогою додавання фреймів у проект.

#### **Фрейми у Figma**

Створення фреймів у проекті Figma при створенні прототипу сайту має наступні цілі:

1. Організація вмісту. Фрейми допомагають структурувати та організувати прототип. Кожен фрейм відповідає окремому екрану або сторінці сайту;

2. Визначення розміщення елементів. Фрейми вказують межі та простір, в якому можна розміщувати елементи прототипу.;

3. Побудова взаємодії. За наявності фреймів, можна створювати взаємодію між екранами прототипу, встановлювати зв'язки та переходи між ними, що демонструє потік користувача та навігацію по сайту;

4. Тестування та оцінка. За допомогою фреймів можна легко переглядати кожен екран окремо, переключатись між ними та оцінювати їх відповідно до вимог та потреб проекту.

Після аналізу вимог до дизайну, аналогів та потреб цільової аудиторії, було прийнято рішення створити 9 фреймів для 9 основних сторінок сайту (рисунок 3.1).

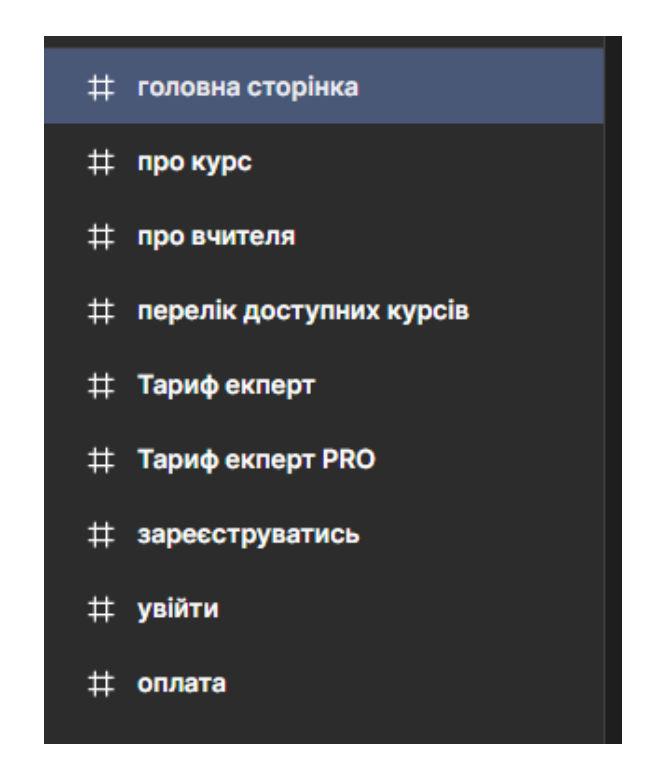

Рисунок. 3.1 – Перелік створених фреймів у навігаційному меню середовища Figma

## **Перший фрейм «Головна сторінка»**

Головна сторінка повинна бути легкою для розуміння та навігації. Користувачі повинні швидко розуміти, як користуватися сайтом, де знаходяться основні функції, як переходити до інших сторінок та що пропонує їм сайт.

При розробці прототипу головної сторінки, необхідно визначитись з основним шрифтом та кольорами для стилістичної цілісності у всьому дизайні сайту.

Для усього тексту сайту був обраний шрифт «Cormorant», який надає ніжності та витонченості та поєднується зі стилістикою виробів, які користувачі навчаться виготовляти після проходження курсу. Саме цей шрифт з першого відкриття сторінки занурює користувача в затишну атмосферу, якій присвячений увесь курс, пропонований сайтом. Вигляд шрифту «Cormorant» та обрані основні кольори дизайну – можна побачити на риснку. 3.2.

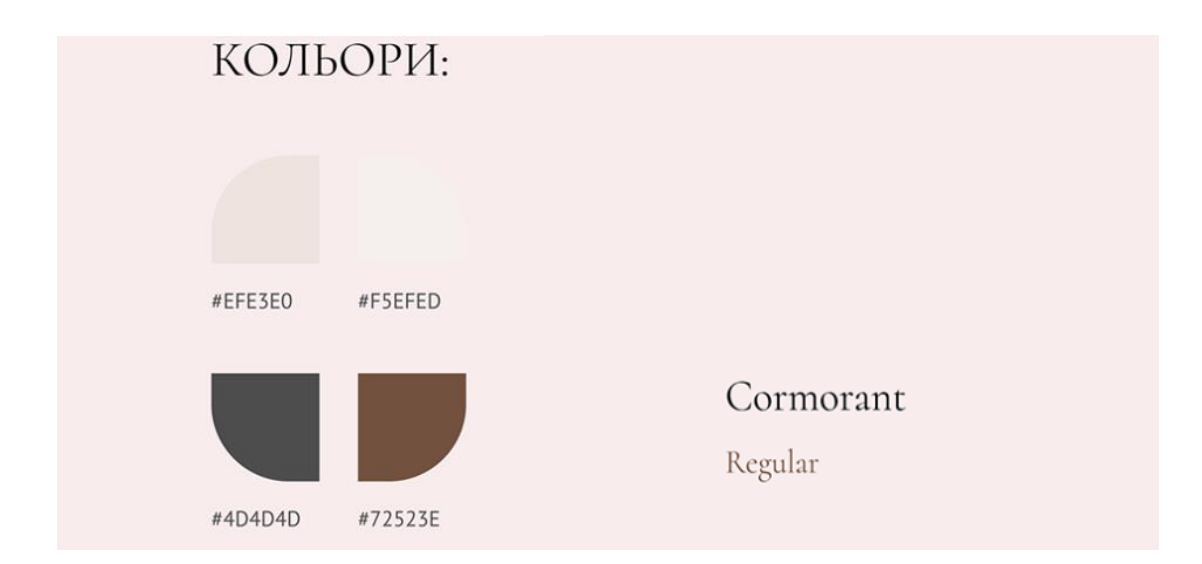

Рисунок. 3.2 – Основні кольори сайту та шрифт «Cormorant»

Також, необхідно розробити навігаційне меню (шапку сайту), яке буде однаковим як на головній сторінці, так і на усіх інших. Навігація на головній сторінці повинна бути логічною та простою. Важливі посилання, такі як кнопки для реєстрації, входу і т.п., мають бути видимими та доступними для користувачів.

Тож, на навігаційному меню розташувались такі кнопки, як (рисунок.3.3):

 кнопка з назвою бренду який пропонує свій навчальний курс – яка збільшить впізнаваність курсу та виділить його серед інших у очах користувача та виконує функцію переходу на головну сторінку;

 кнопка «Про вчителя», яка буде переносити користувача на сторінку з інформацією про вчителя, що збільшить довіру користувача та впевненість у якості навчальні матеріалів, завдяки інформації про досвід вчителя;

 та кнопки «Зареєструватись» та «Увійти» - для створення нового акаунта або входу у вже існуючий.

ELISE.HOME Про вчителя Про курс Зареєструватись Увійти

Рисунок. 3.3 – Навігаційне меню створене за усіма вимогами

Далі, створено елементи дизайну, які стосуються тільки головної сторінки.

Головна сторінка повинна відображати ключові елементи та контент, що стосується онлайн курсів. Тому доречно буде розмістити мінімум інформації, для затримання користувача на сайті, привертання його уваги та спонукання дізнатись більше про курс та його зміст.

Тому на головній сторінці розмістились такі елементи (рисунок.3.4):

 слайдер з фото виробів, які користувач навчиться виготовляти після проходження курсу;

 коротка інформація про курс з сповіщенням про те, що на виготовленні виробів учень зможе побудувати власний бізнес з мінімальною сумою доходів;

 та дві кнопки: «Дізнатись більше», яка перенесе користувача на сторінку з інформацією про курс, та кнопка «Почати навчання», яка буде переносити користувача на сторінку з вибором відповідного курсу.

Кнопки «Дізнатись більше» та «Почати навчання» було зроблено різного кольору, а саме кнопка «Почати навчання» виглядає яскравішою, для того, щоб інтуїтивно закликати користувача до дії навчатися прямо зараз, та довести його до повного ознайомлення з пропонованими сайтом курсами та їх змістом.

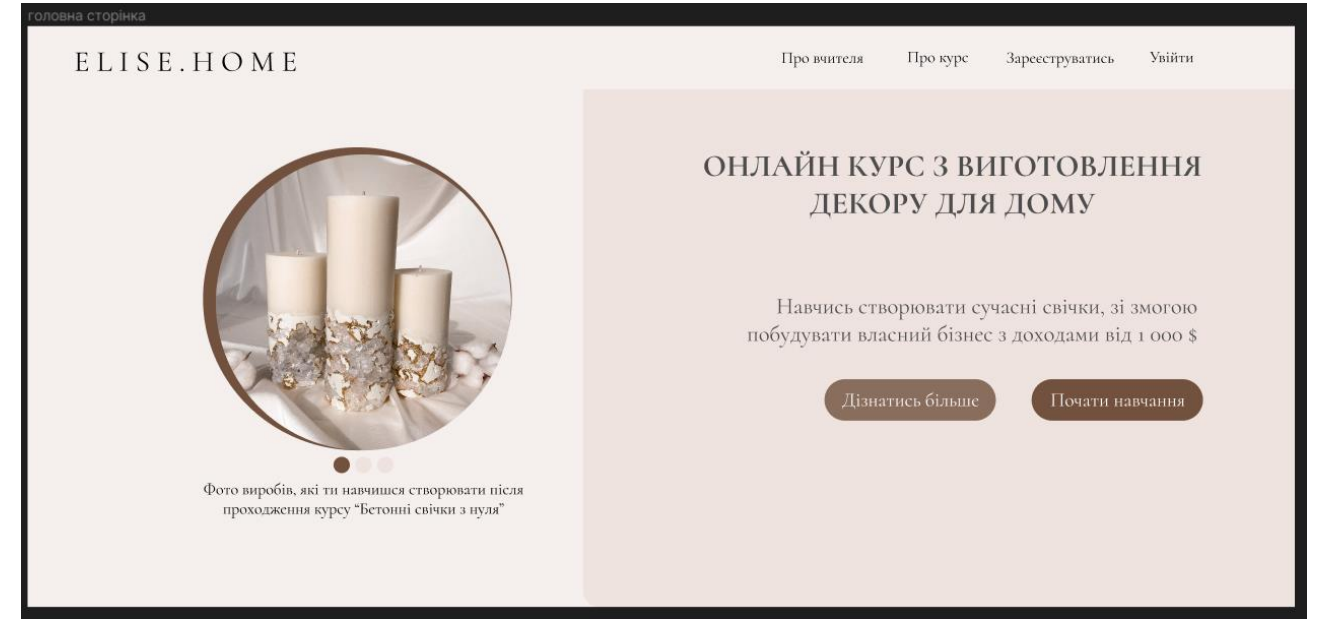

Рисунок. 3.4 – Фрейм, на якому зображено створений прототип головної сторінки сайту

Створений прототип головної сторінки відповідає усім поставленим вимогам із точки зору користувацького інтерфейсу та візуального оформлення, бо він забезпечує зручну та привабливу взаємодію користувача з інтерфейсом та утримання його уваги саме на цьому сайті.

### **Фрейми «Про курс» та «Про вчителя»**

На цих фреймах, тобто майбутніх сторінках сайту важливо розмістити контент так, щоб він підвищував у користувача впевненість у тому, що навчання на цих курсах викладається якісно та підходить саме йому.

Тому на фреймі, «Про курс» були розміщені скріншоти з курсу на яких видно - як саме подається інформація на курсі. Також були розміщені текстові елементи в яких описані основні переваги курсу, та описано для кого саме підійде курс. Та після усієї прочитаної користувачем інформації, його знову закликає до дії розпочати навчатись кнопка «Почати навчання». Вигляд прототипу сторінки «Про курс» можна побачити на рисунку. 3.5.

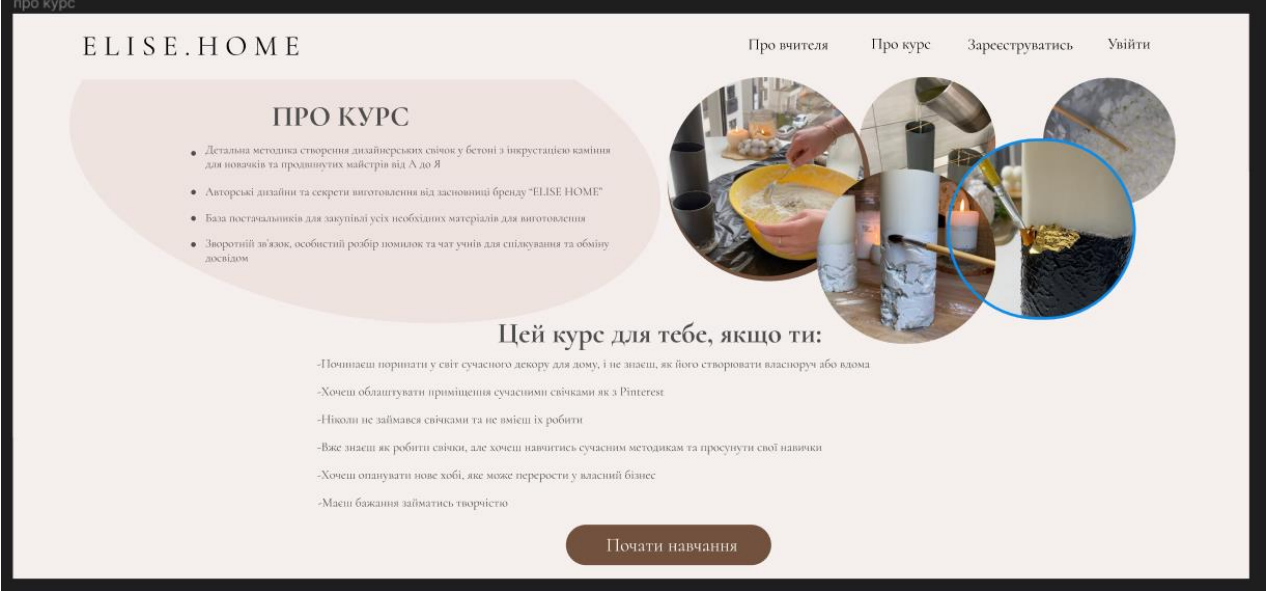

Рисунок. 3.5 - Фрейм, на якому зображено створений прототип сторінки «Про курс»

На фреймі «Про вчителя» була розміщена інформація про людину, яка викладає курс, а саме її досвід у сфері тематики курсу. На цій сторінці також розміщені кнопи «Дізнатись більше» та «Придбати курс», які ведуть користувача до ознайомлення із пропонованими йому курсами. Вигляд прототипу сторінки «Про вчителя» можна побачити на рисунок. 3.6.

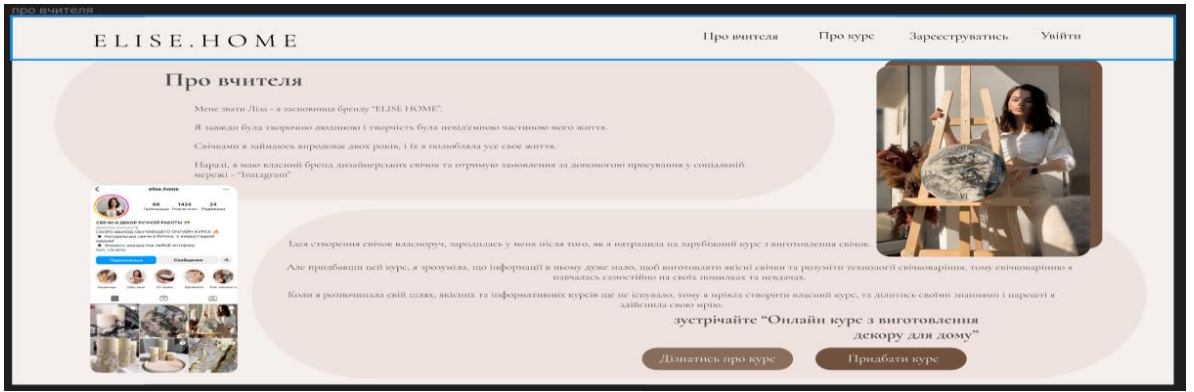

Рисунок. 3.6 - Фрейм, на якому зображено створений прототип сторінки «Про

### вчителя»

## **Фрейми «Зареєструватися» та «Увійти»**

Ці фрейми, тобто сторінки, необхідні для основного функціонування сайту. Сторінка реєстрації (рисунок.3.7) дозволяє новим користувачам створити акаунт на сайті. Це важливий етап, який дозволяє залучити нових учнів та надати їм доступ до курсів.

Сторінка входу (рисунок. 3.8) надає користувачам можливість аутентифікуватися та увійти у свій акаунт на сайті. Це дозволяє учням отримати доступ до вже придбаних курсів, або придбати ще.

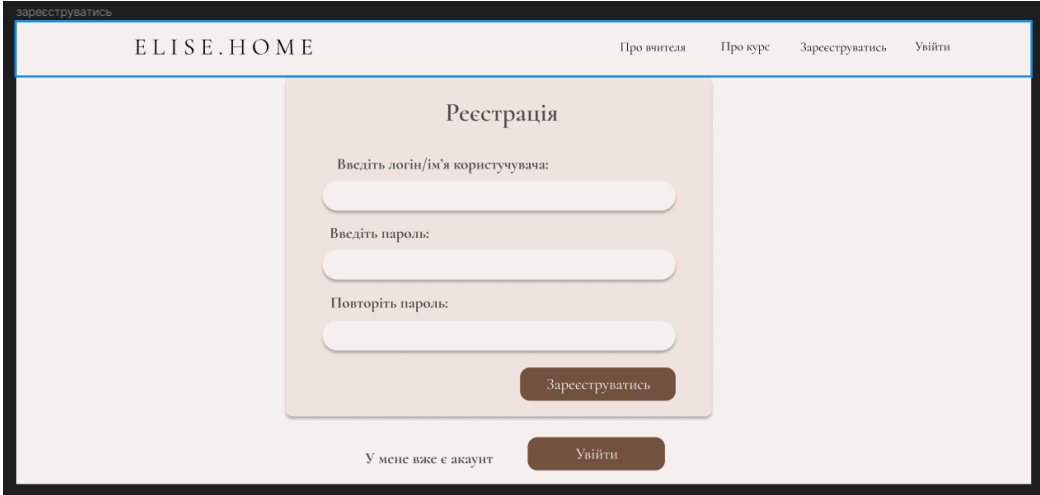

Рисунок. 3.7 - Фрейм, на якому зображено створений прототип сторінки

«Реєстрація»

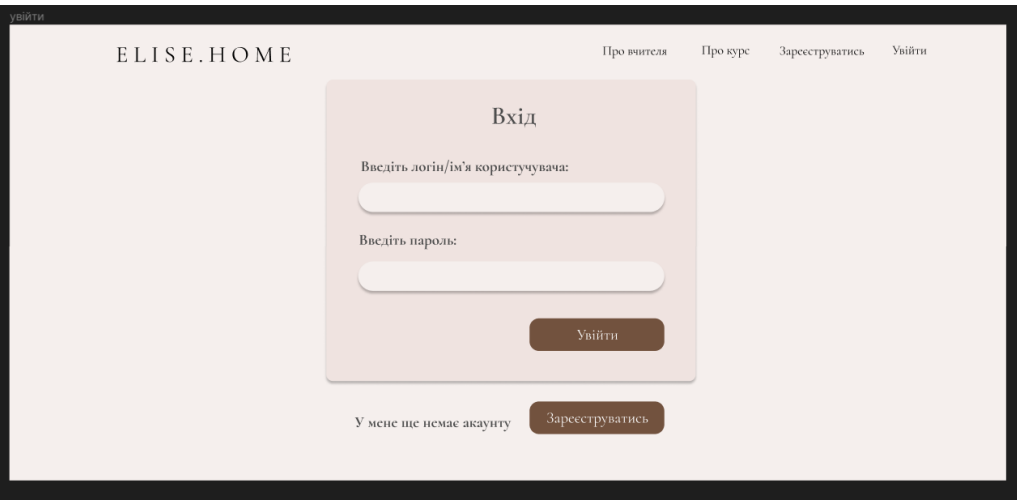

Рисунок. 3.8 - Фрейм, на якому зображено створений прототип сторінки «Про

вчителя»

**Фрейми: «Перелік доступних курсів», фрейм з детальною інформацією про певний курс та фрейм «Оплата»**

На фреймі, тобто сторінці з переліком пропонованих сайтом курсів (рисунок. 3.9), були розміщені картки на яких є головне фото курсу, його назва, та короткий зміст курсу, також відображаються додаткові унікальні переваги, які отримає учень від конкретного курсу. Кнопки розташовані на кожній картці пропонують дізнатись більше про зміст певного курсу або перейти до його придбання.

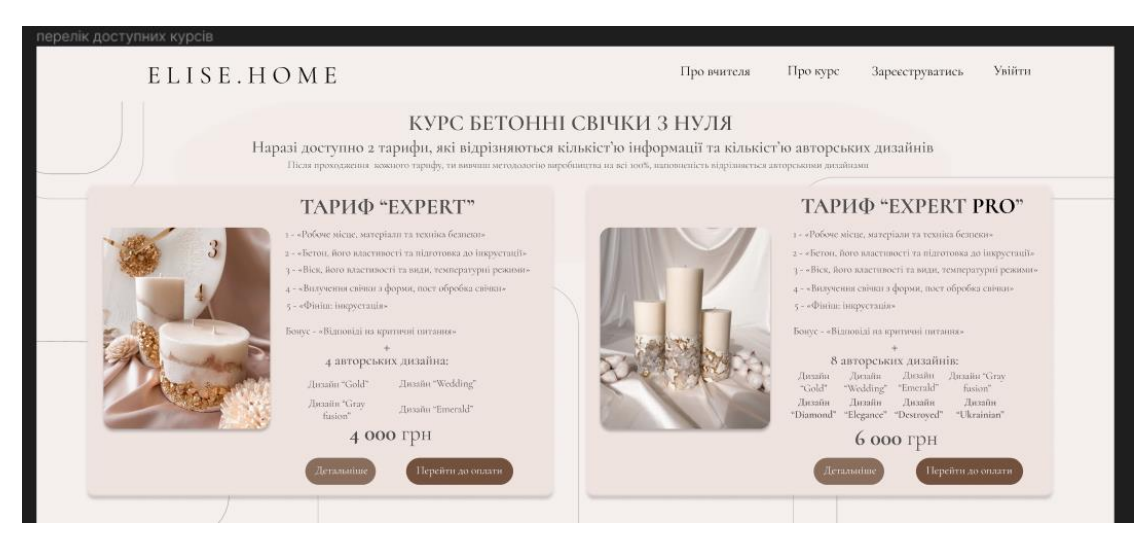

Рисунок. 3.9 – Фрейм «Перелік доступних курсів»

На фреймі з детальною інформацією про певний курс, розміщений повний зміст курсу та кнопка «Перейти до оплати» (рисунок. 3.10).

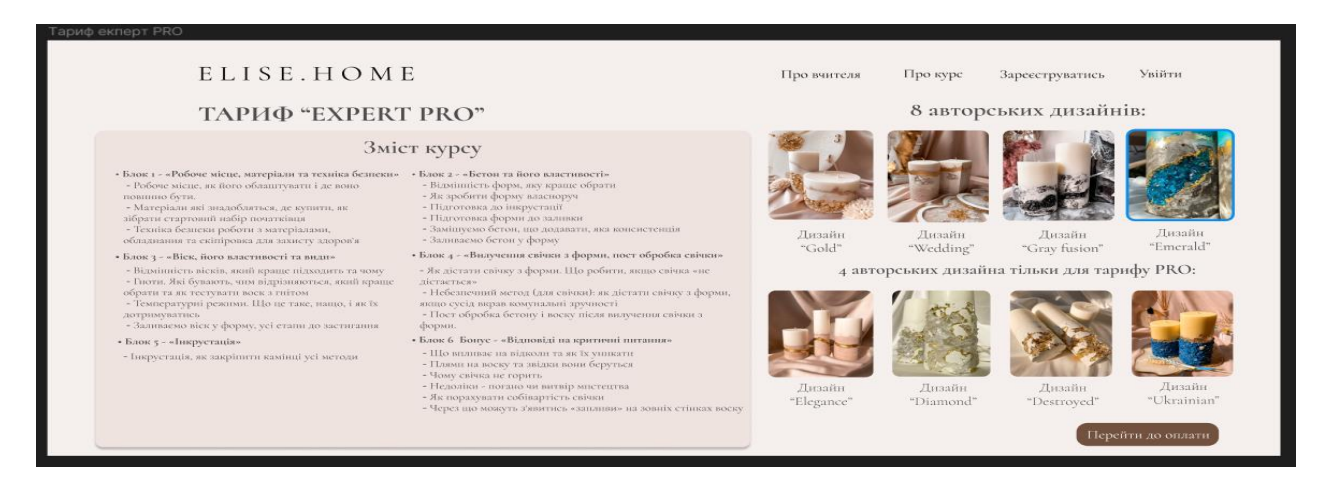

Рисунок. 3.10 - Фрейм з детальною інформацією про курс

Фрейм «Оплата» був зроблений для побудови логічної взаємодії при створенні прототипу.

#### **Побудова взаємодії**

Взаємодія у Figma при створенні прототипу інтерфейсу сайту дозволяє симулювати реальний користувацький досвід та взаємодію з елементами інтерфейсу.

За наявності фреймів, можна створювати взаємодію між екранами прототипу, встановлювати зв'язки та переходи між ними, що демонструє потік користувача та навігацію по сайту, тому можна легко переглядати кожну сторінку окремо, переключатись між ними та оцінювати їх відповідно до цілей та потреб проекту. Взаємодія дозволяє виявити потенційні проблеми або нестачі в дизайні, за допомогою них відтворити різні сценарії взаємодії користувача, щоб зрозуміти, які елементи можуть бути заплутані або неочевидні для користувачів. Це допомагає вдосконалити дизайн та забезпечити оптимальний користувацький досвід перед розробкою та реалізацією.

Функція «Prototype» у Figma - відповідає за взаємодії та встановлення переходів між фреймами. Щоб встановити переходи між сторінками та взаємодію між елементами, потрібно обрати елемент, на який треба встановити взаємодію, і налаштувати його дії під час натискання (рисунок. 3.11).

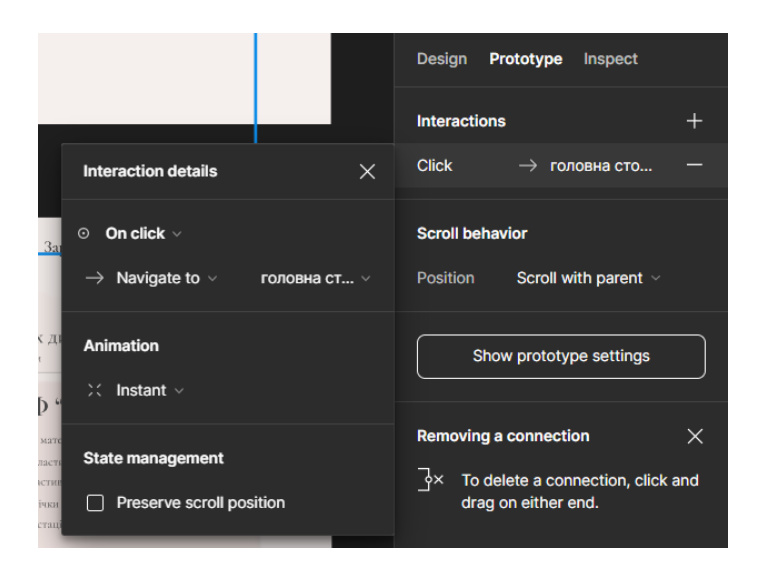

Рисунок. 3.11 – Налаштування функції «Prototype» для перехіду на головну сторінку при натисканні на певну кнопку

Для кожної кнопки на кожному фреймі прототипу інтерфейсу сайту, була побудована взаємодія для більш точного відтворення реального користувацького досвіду та можливості спробувати різні сценарії перед тим, як перейти до фази розробки та втілення (рисунок. 3.12). Це допомогло зробити дизайн більш цілісним, зручним та ефективним для користувачів.

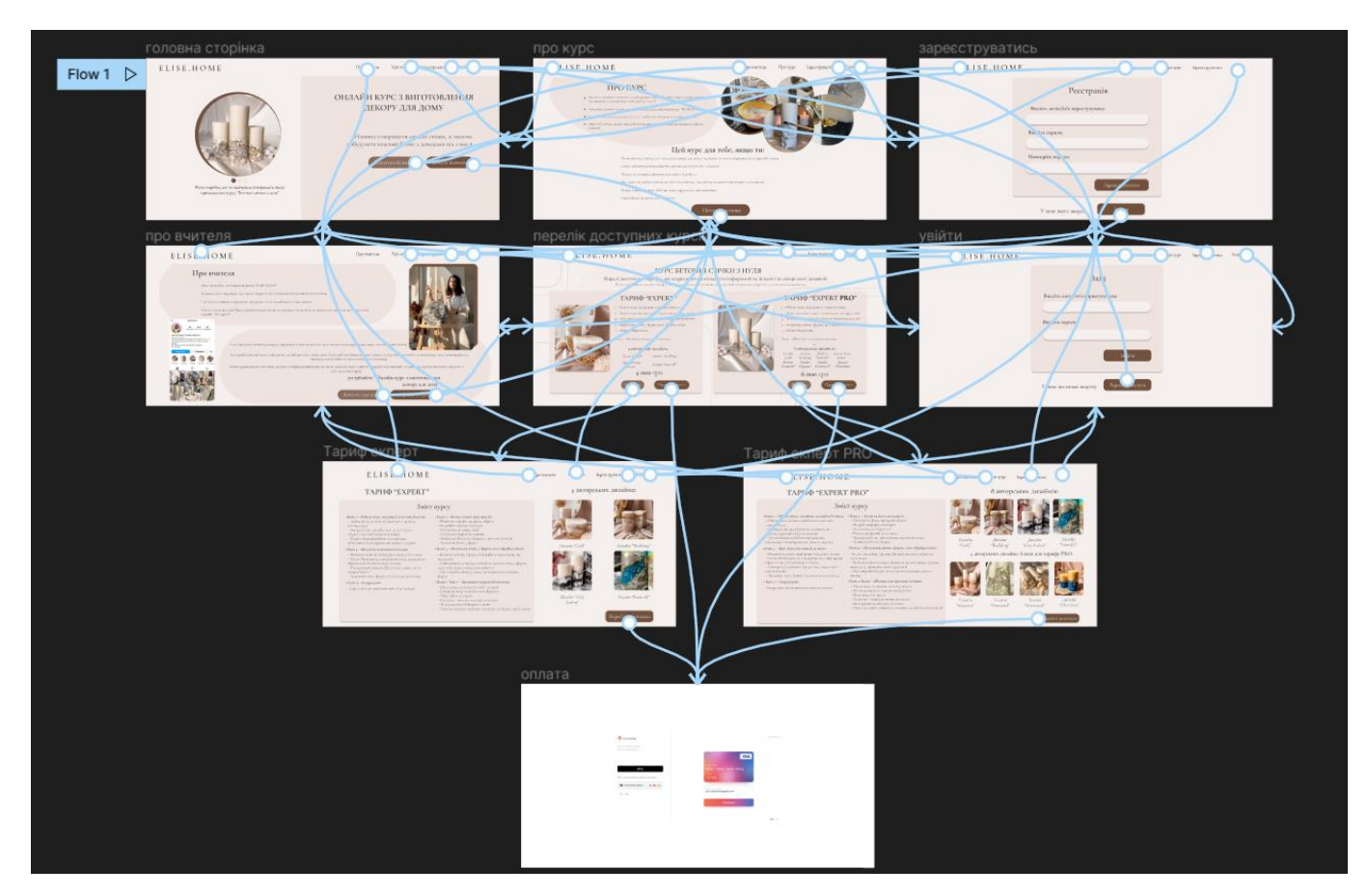

Рисунок. 3.12 – Вид на побудовану взаємодію для прототипу інтерфейсу

### **3.2 Розробка front-end частини засобами HTML, CSS, JavaScript**

Для швидкої розробки адаптивного, та функціонального дизайну була обрана бібліотека «Bootstrap», тому що вона надає готові компоненти, грід-систему та стилі, що спрощують процес розробки, забезпечують швидку реалізацію та консистентність дизайну. Бібліотека Bootstrap працює, надаючи готові CSS-класи та JavaScript-компоненти.

Розглянемо, деякі класи бібліотеки Bootstrap, за допомогою яких був розроблений дизайн сайту.

Для створення навігаційного меню був використаний особливий клас бібліотеки Bootstrap – під назвою «navbar». Для того, щоб навігаційне меню було адаптивним, та підлаштовувалось як під комп'ютери, так і під мобільні пристрої було використано клас «mobile-nav-toggle» (рисунок.3.13). На рисунках. 3.14 - 3.15 продемонстровано, як поводить себе меню при широкому екрані комп'ютера та вузькому екрані мобільного пристрою.

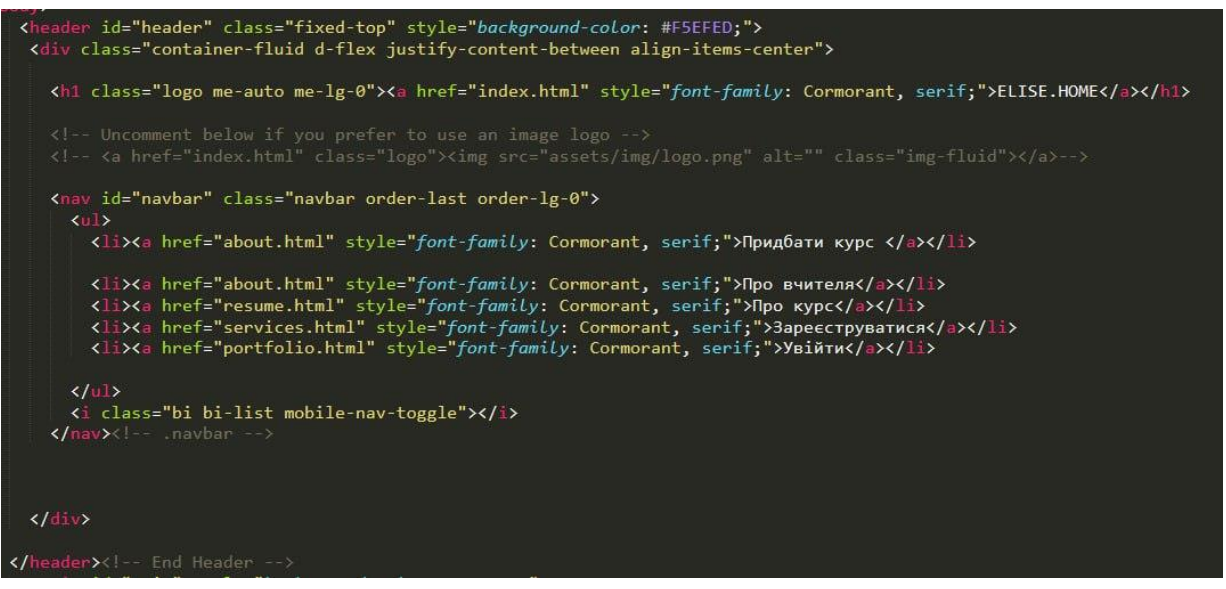

Рисунок. 3.13 – Звертання до класів, за допомогою яких було розроблене

адаптивне навігаційне меню

**ELISE.HOME** Придбати курс Про вчителя Про курс Зареєструватися Увійти

### Рисунок. 3.14 – Вигляд адаптивного навігаційного меню на широкому екрані

комп'ютеру

ELISE.HOME

Рисунок. 3.15 – Вигляд адаптивного навігаційного меню на вузькому екрані

мобільного пристрою

Для створення карточки певного курсу на сторінці переліку доступних курсів було використано клас «Portfolio-item», який також відповідає за адаптивність картки під різні пристрої (рисунок.3.16).

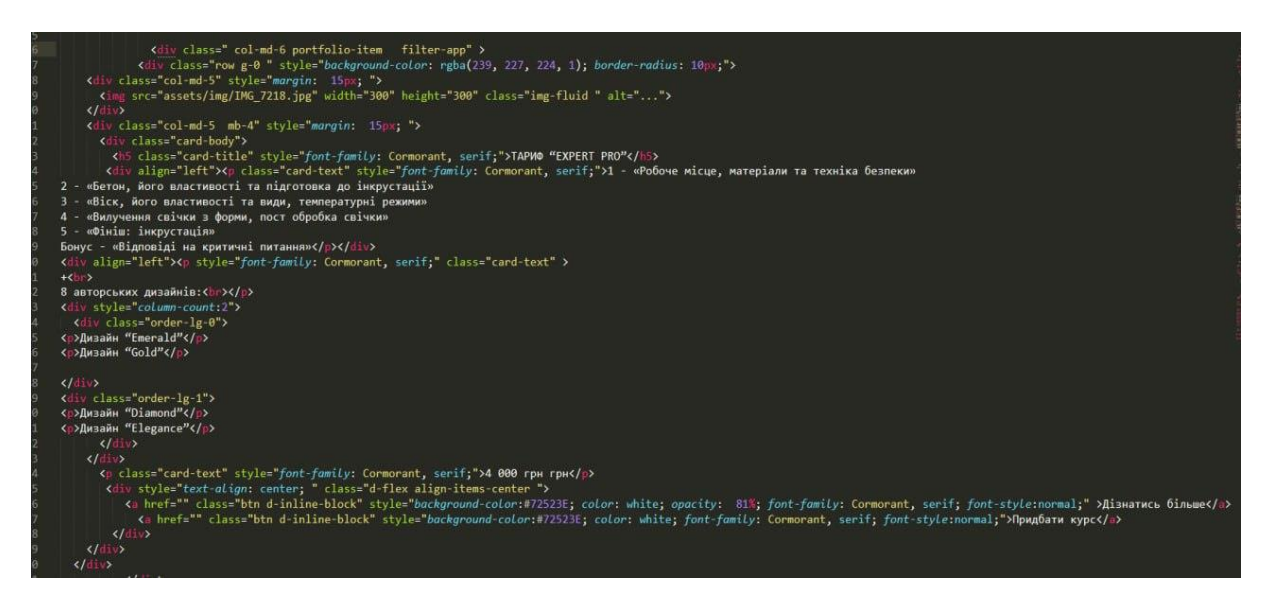

Рисунок. 3.16 - Звертання до класу, за допомогою якого були розроблені адаптивні картки з інформацією про курс

Для створення слайдеру були використані такі класи:

- клас «carousel» відповідає за створення слайдеру;
- клас «corousel-indicator» відповідає за створення кнопок, які, при натисканні, перемикають фото у слайдері;
- клас «corousel-inner» відповідає за вкладання слайдеру;
- клас «corousel item» відповідає за наявність фотографії у слайдері.

За подібним принципом використання бібліотеки Bootstrap, та дотримуючись попередньо розробленого прототипу інтерфейсу - було розроблено адаптивний дизайн, що коректно відображається на різних пристроях та екранах.

Вигляд головної сторінки після розробки та реалізації зображено на рисунку. 3.17. Вигляд сторінки з пропонованими сайтом курсами зображено на рисунку. 3.18. Вигляд сторінки з інформацією про курс зображено на рисунку. 3.19.

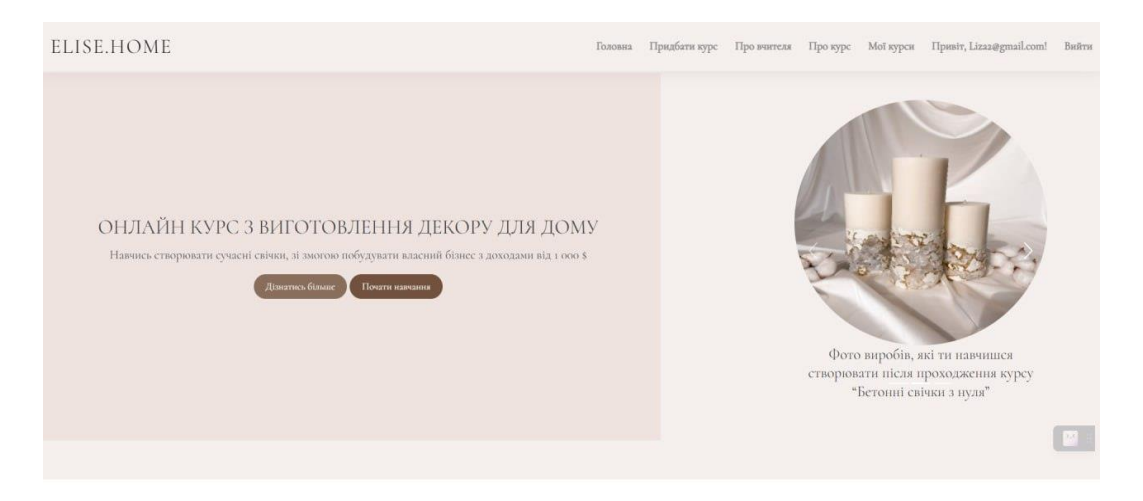

Рисунок. 3.17 – Вигляд головної сторінки після розробки дизайну та реалізації

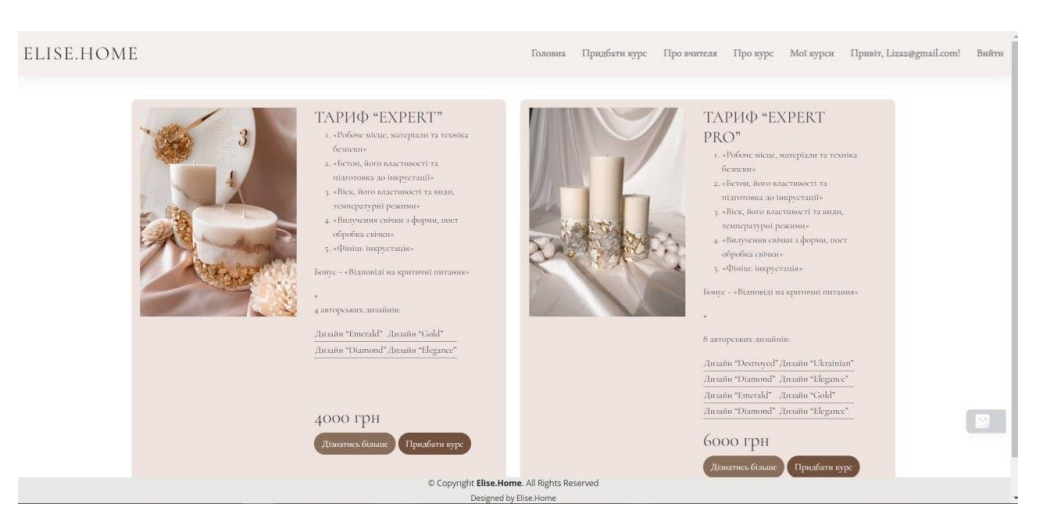

Рисунок. 3.18 – Вигляд сторінки з пропонованими сайтом курсами після розробки

дизайну та реалізації

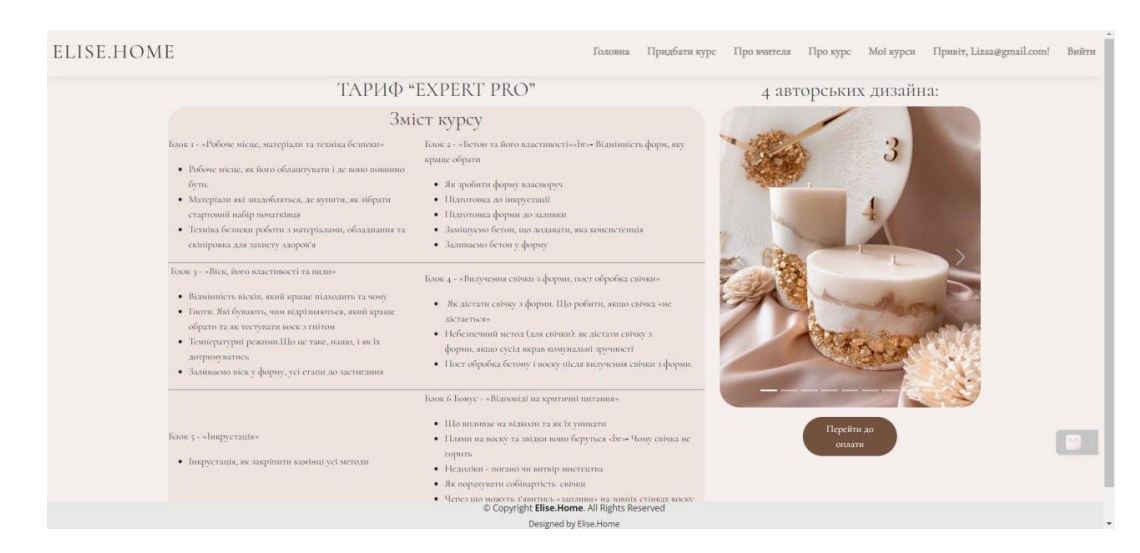

Рисунок. 3.19 – Вигляд сторінки з інформацією про курс після розробки дизайну

та реалізації

#### **3.3 Тестування веб застосунку**

Тестування веб застосунків – це процес перевірки, чи відповідає програма, розроблена для портативних пристроїв, певним вимогам веб браузерного тестування. «Веб застосунок» - відноситься до веб браузерних програм.

У всіх процесах розробки програмного забезпечення тестування веб застосунку є обов'язковим перед випуском програми на ринок. Цей крок гарантує належне функціонування кінцевого продукту протягом усього його шляху. [16]

Функціональне тестування — це тип тестування програмного забезпечення, при якому оцінюються функції та потоки користувачів програми, щоб переконатися, що вони працюють належним чином. Він включає тестування різних компонентів програми, щоб переконатися, що вони працюють правильно і відповідають заданим вимогам.

Функціональне тестування може допомогти виявити дефекти, помилки та проблеми, пов'язані з функціональністю програми, такі як помилки в коді, відсутні функції або неправильні розрахунки. Тестуючи функції програми, розробники можуть переконатися, що вона працює належним чином та відповідає потребам та вимогам користувача.

Операційне тестування – це тип тестування програмного забезпечення, при якому оцінюється продуктивність та надійність програми у різних умовах експлуатації. Він включає тестування здатності програми справлятися з різними навантаженнями, обсягами трафіку та умовами навколишнього середовища, щоб забезпечити його оптимальну роботу.

Операційне тестування може допомогти виявити проблеми, пов'язані з продуктивністю програми, такі як повільний час відгуку, збої або інші помилки, які можуть вплинути на взаємодію користувача. Тестуючи роботу програми, розробники можуть переконатися, що вона може впоратися з очікуваним навантаженням та надійно працювати у різних умовах експлуатації.

Тестування безпеки - це тип тестування програмного забезпечення, при якому оцінюються функції безпеки та вразливості програми. Він включає тестування програми на наявність потенційних загроз безпеки та вразливостей, таких як SQL-ін'єкції, міжсайтові сценарії або інші порушення безпеки, які можуть поставити під загрозу безпеку програми.

Тестування безпеки може допомогти виявити проблеми безпеки у додатку до його випуску, допомагаючи запобігти витоку даних, системним збоям або іншим серйозним інцидентам безпеки, які можуть завдати шкоди репутації організації та призвести до фінансових втрат. Тестуючи безпеку програми, розробники можуть переконатися, що вона захищена від потенційних загроз та вразливостей.

Регресіивне тестування — це тип тестування програмного забезпечення, який перевіряє, що зміни або оновлення, внесені до програми, не впливають на його функціональність. Це включає повторне тестування раніше протестованих функцій або функцій, щоб переконатися, що вони продовжують працювати належним чином після внесення будь-яких змін або оновлень.

Регресійне тестування може допомогти виявити дефекти або проблеми, які могли з'явитися в додатку внаслідок змін або оновлень, зроблених у процесі розробки. Тестуючи раніше перевірені можливості або функції програми, розробники можуть переконатися, що вони продовжують працювати належним чином і що загальна якість та функціональність програми не постраждають.

Найкращі методи тестування веб додатків:

1. Щоб забезпечити ефективне тестування веб додатків, важливо встановити чітку стратегію та цілі тестування перед проведенням тестів.

2. Тести інтерфейсу користувача слід проводити на реальних веб браузерах, а не покладатися виключно на емулятори або симулятори.

3. Тестування слід проводити як на початку процесу розробки, так і поетапно, щоб виявити проблеми на ранній стадії.

4. Пріоритет певних браузерів для тестування є важливою для забезпечення практичності.

5. Повинні бути проведені достатні тести продуктивності, навантаження та безпеки. [17]

## **3.4 Тестування веб застосунку для онлайн курсів**

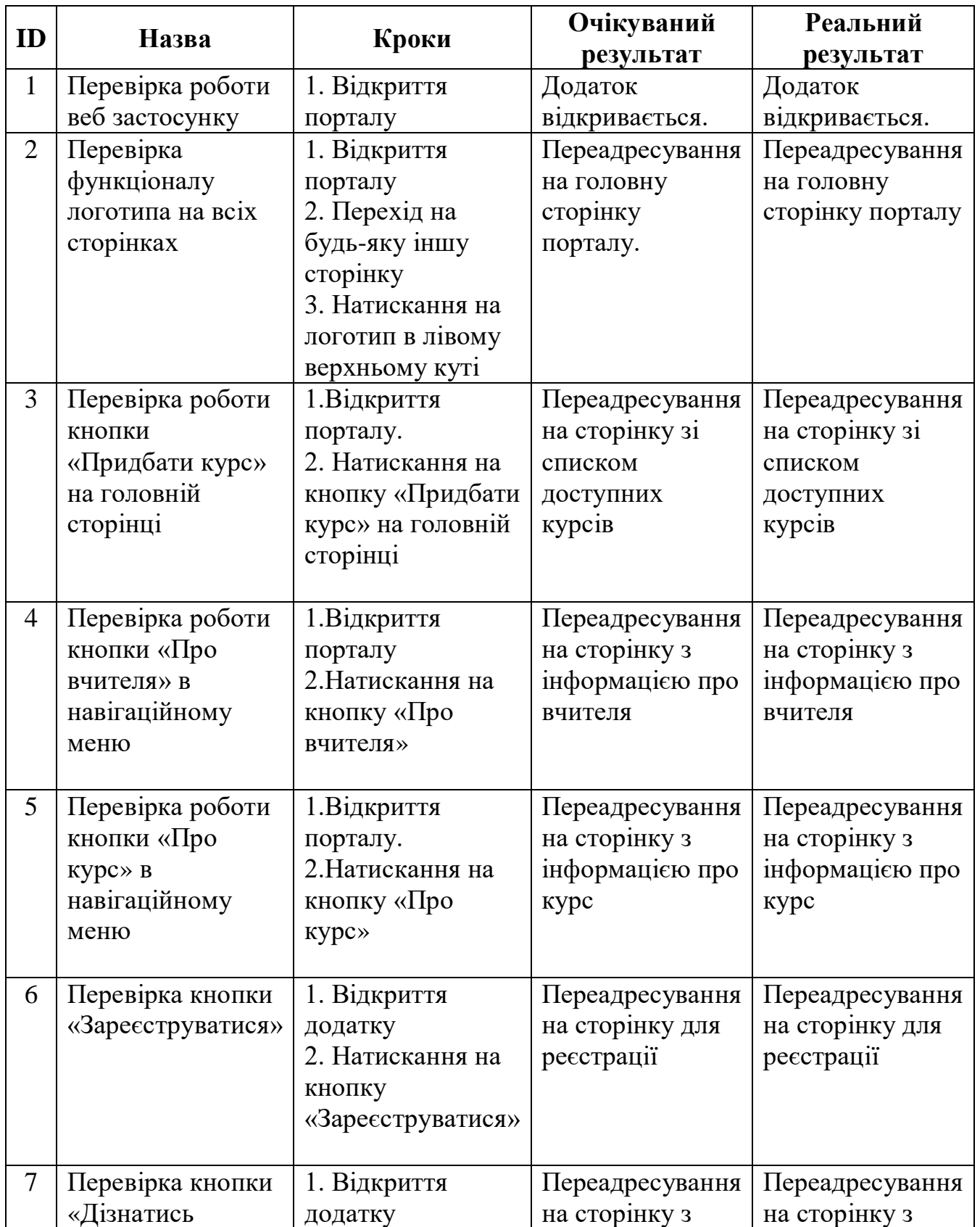

Таблиця 3.1 – таблиця тестування веб застосунку

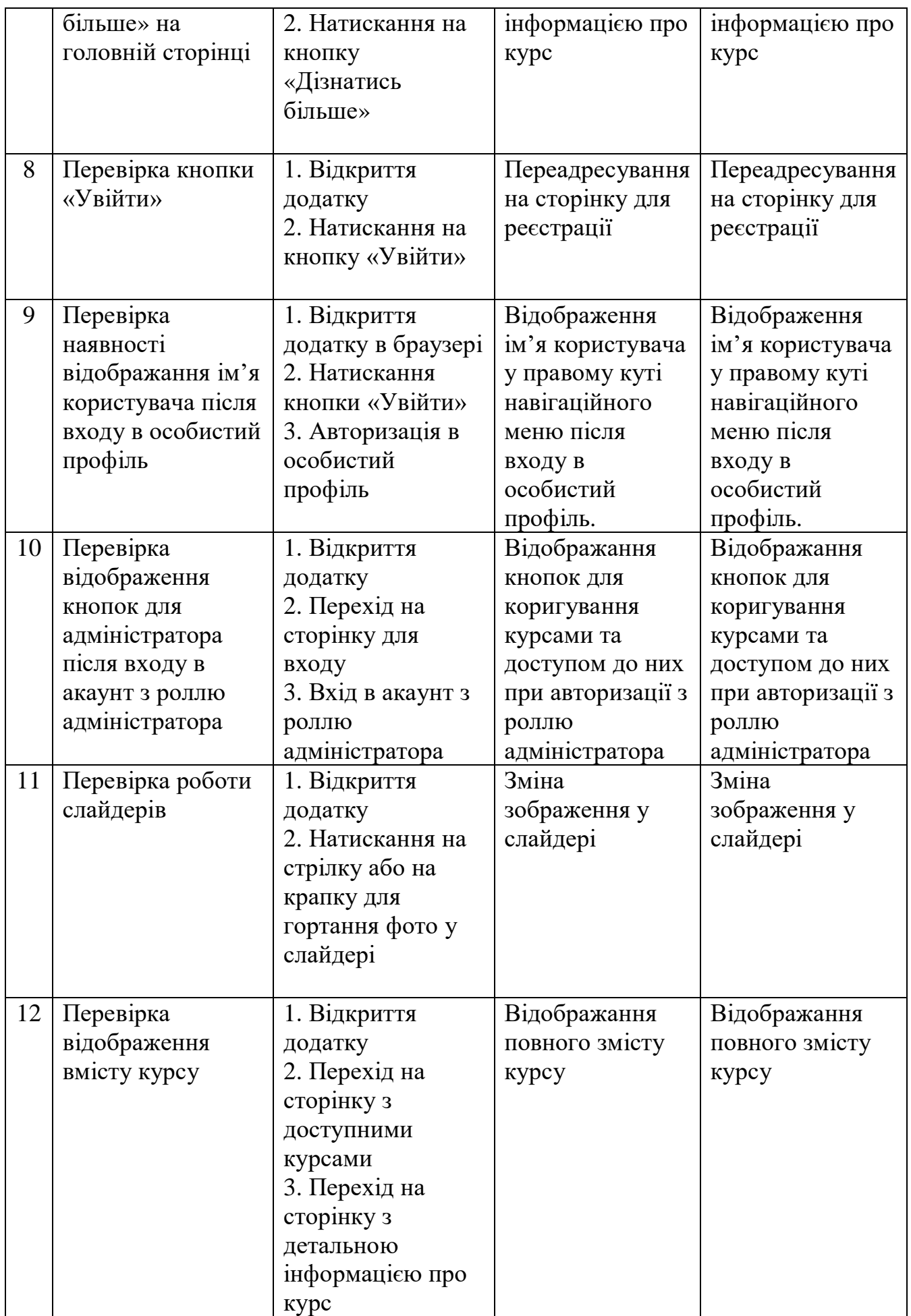

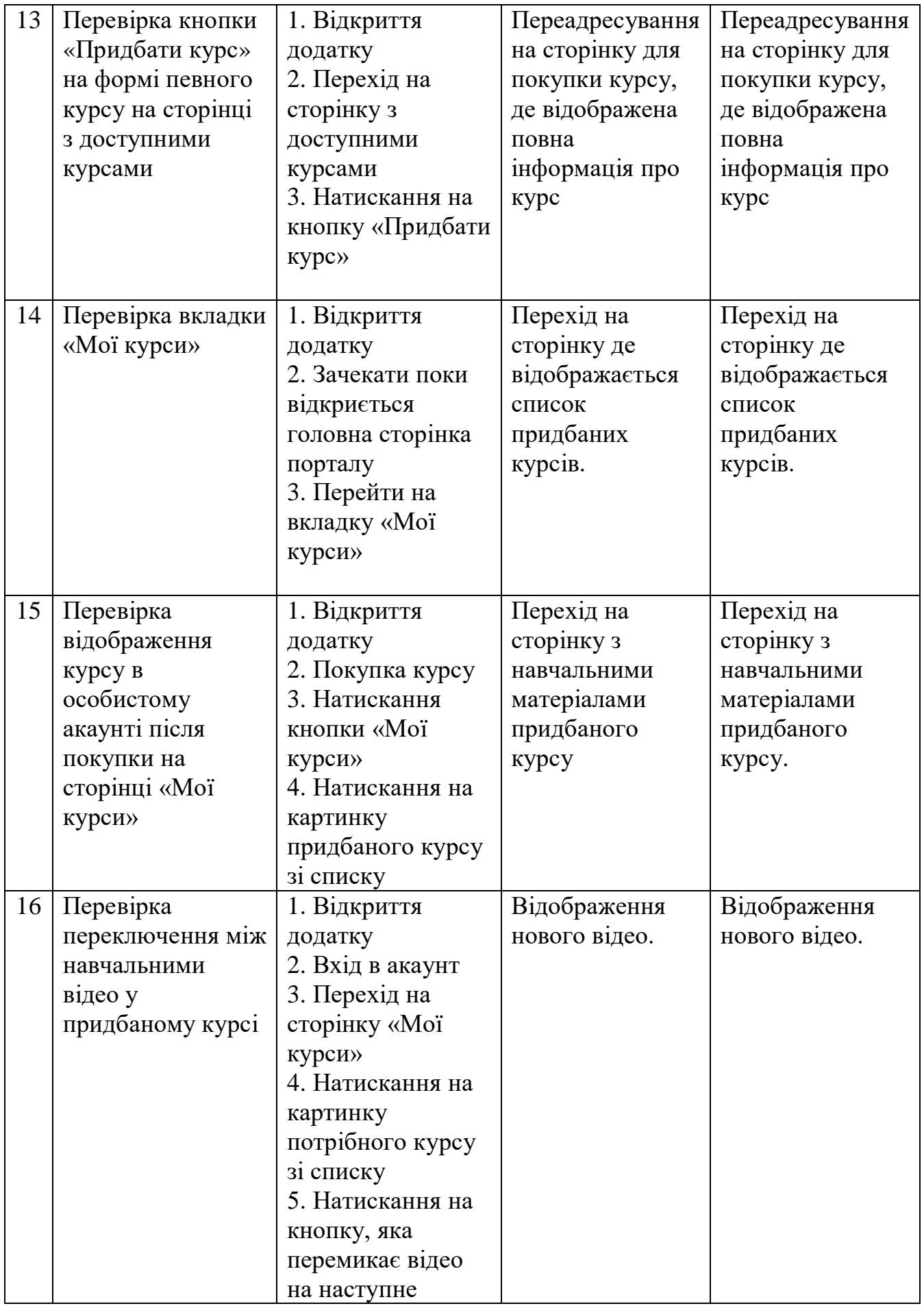

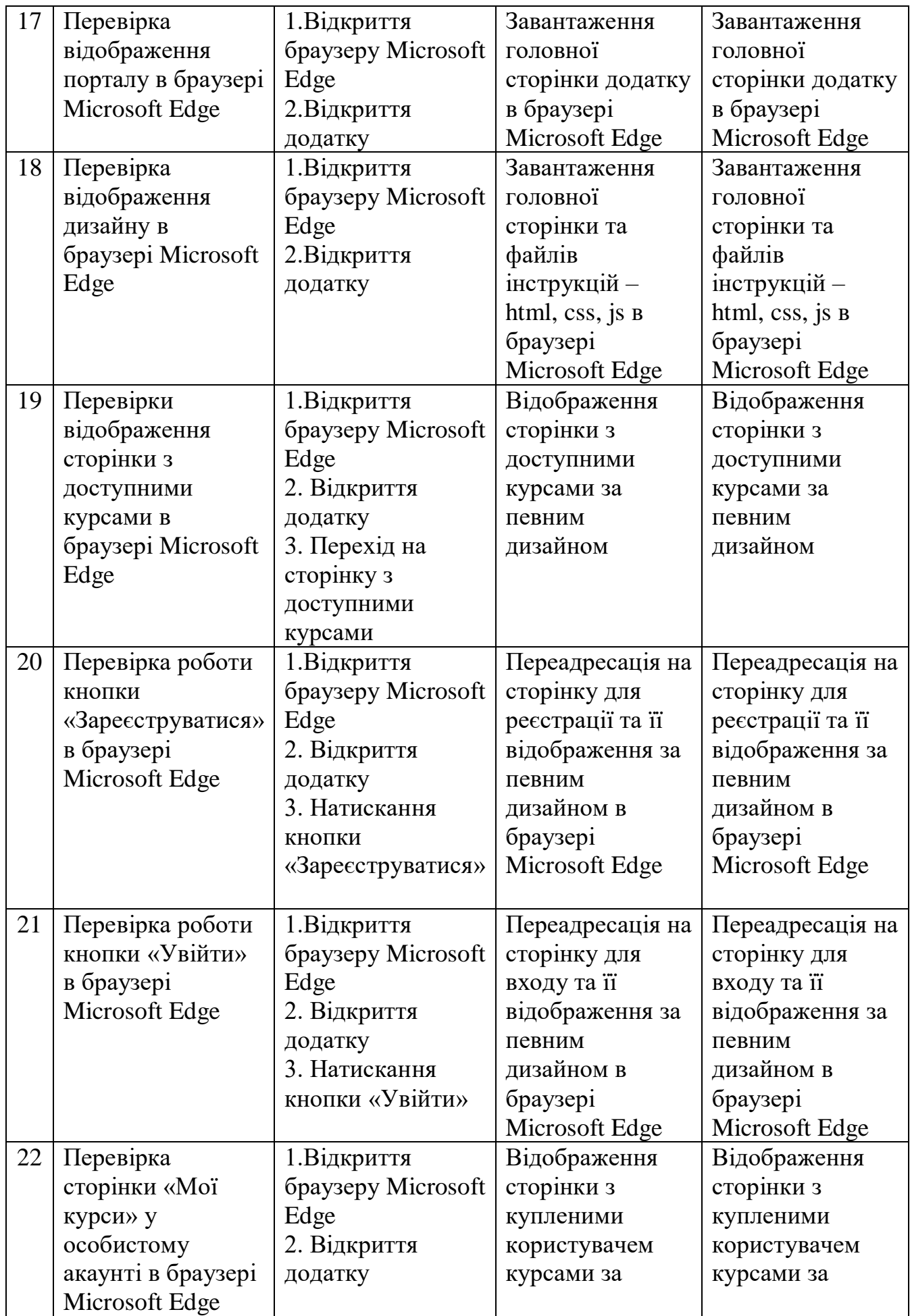

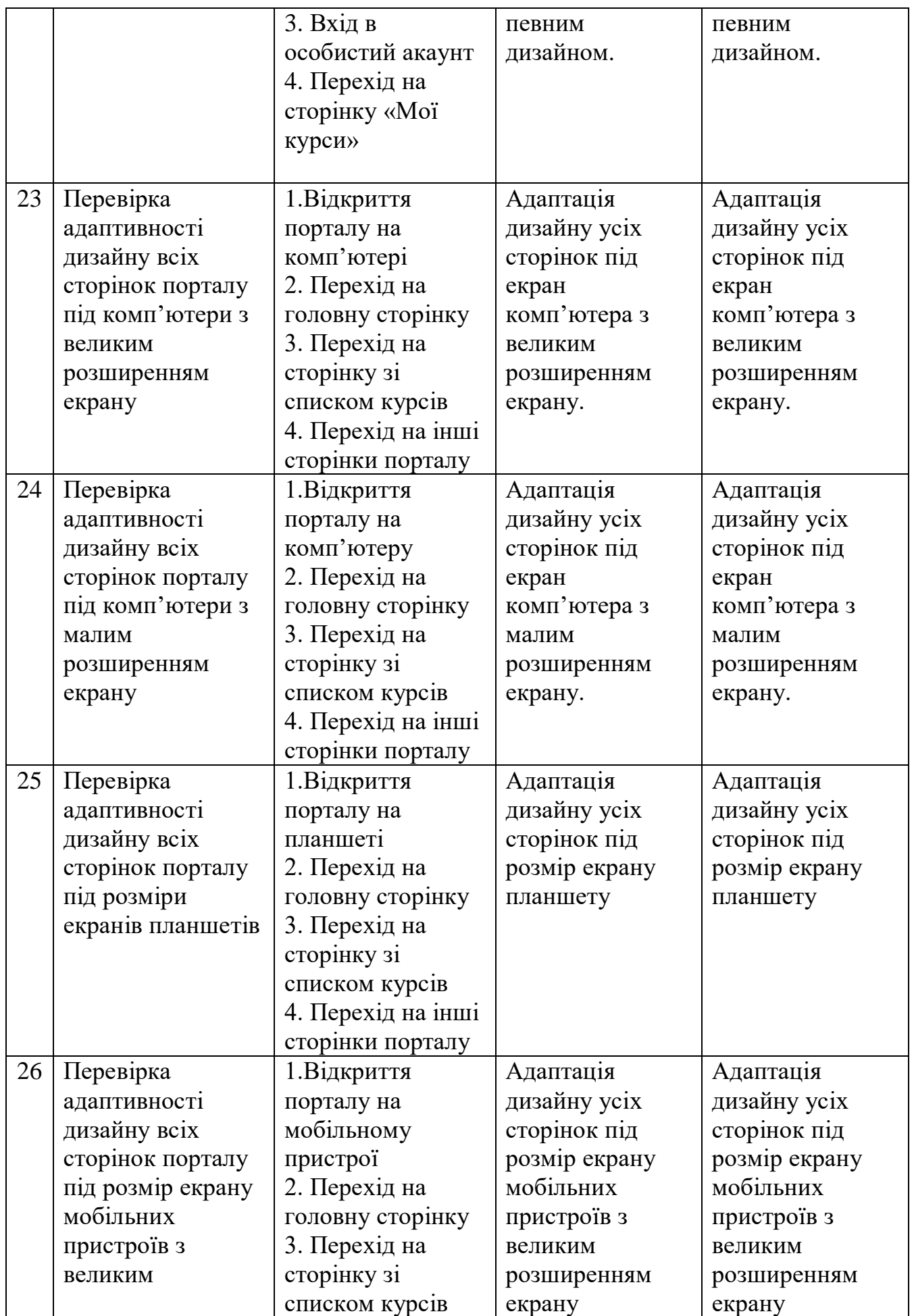

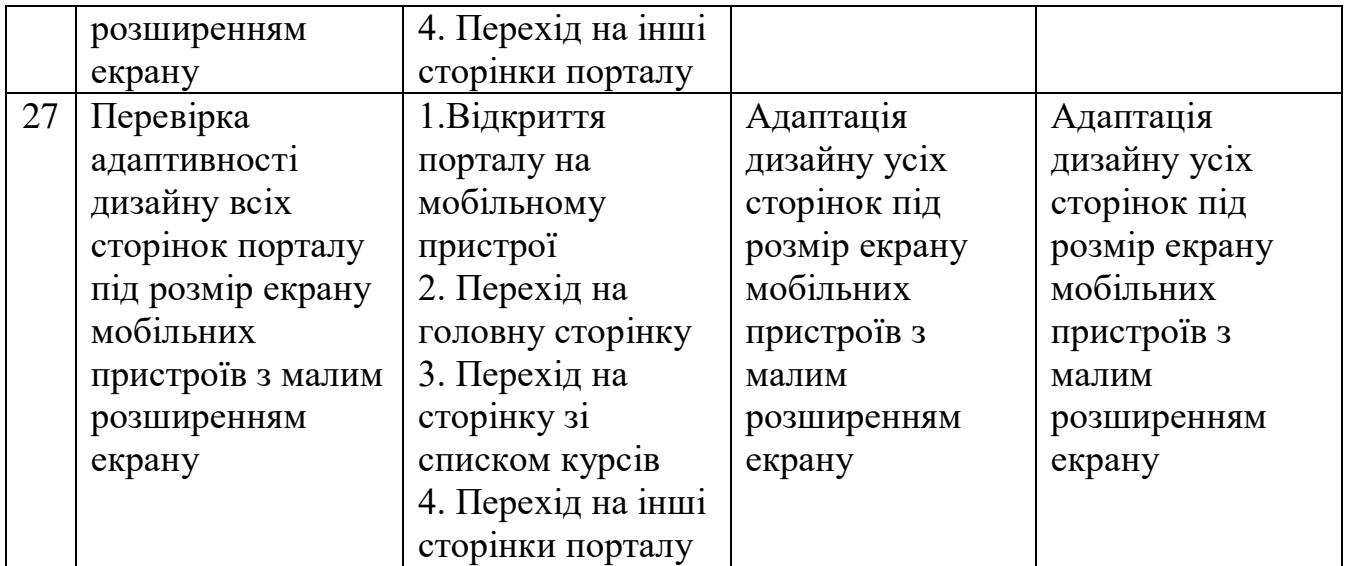

#### **ВИСНОВКИ**

У дипломній роботі було виконано розробку дизайну для веб додатку для онлайн курсів з виготовлення декору для дому. В процесі виконання роботи було проведено опитування серед цільової аудиторії для визначення їх потреб та вимог до дизайну, також були проаналізовані аналоги додатку: Marissa Fleur, Ohh.svechi.

Під час дослідження аналогів були визначені їх переваги та недоліки, та були сформовані певні вимоги до дизайну, спираючись на потреби цільової аудиторії та недоліки аналогів.

На етапі моделювання діаграми для програмного забезпечення та створення прототипу інтерфейсу, була спроектована взаємодія користувача та адміністратора з сайтом, що дозволило вдосконалити дизайн та забезпечити оптимальний користувацький досвід перед розробкою та реалізацією.

У процесі проектування було досліджено і використано найсучасніші підходи та технології для створення зручного та привабливого інтерфейсу користувача, який забезпечує ефективну навігацію та зручну взаємодію з платформою, такі як: Figma - для розробки прототипу та визначення дизайну, та Bootstrap для швидкого розроблення стильного та адаптивного інтерфейсу. Також було досліджено та використано мову розмітки HTML, мову стилів CSS та бібліотеку jQuery. Функціональні вимоги до застосунку були розроблені у Sublime Text.

Створений дизайн веб додатку відповідає усім поставленим вимогам, бо було забезпечено зручний формат навчання, привабливий дизайн, зручне читання контенту, сторінку з інформацією про вчителя, навігаційне меню, адаптацію дизайну під різні розміри екранів. Додаток було передано для подальшої розробки серверної частини та реалізовано.

Ця дипломна робота допомогла мені здобути цінний досвід у формуванні та аналізу вимог до програмного забезпечення, розробці прототипу інтерфейсу та дизайну для веб-додатків та підвищила мої навички у використанні сучасних інструментів та технологій.

### **СПИСОК ВИКОРИСТАННИХ ДЖЕРЕЛ**

1. The power of good design [Електронний ресурс]. – Режим доступу : <https://www.vitsoe.com/rw/about/good-design>

2. Цільова аудиторія: як її визначити і навіщо це потрібно [Електронний ресурс]. – Режим доступу: https://rubarbs.com/ua/article/target-audience-how-todefine-it-and-why

3. Як скласти портрет цільової аудиторії [Електронний ресурс]. – Режим доступу: https://adwservice.com.ua/uk/yak-sklasty-portret-czilovoyi-audytoriyi

4. Практичний гід по створенню онлайн курсу [Електронний ресурс]. – Режим доступу: http://gohigher.org/use-sho-vi-hotili-znat-pro-stvorennya-onlajnkursu-praktichnij-gid

5. Marissa Fleur [Електронний ресурс]. – Режим доступу: https://www.marissafleur.lv/home-rus/

6. Ohh svechi [Електронний ресурс]. – Режим доступу: https://www.svechevarenie.net.ua/#perevagy

7. Статичні та динамічні діаграми. [Електронний ресурс]. – Режим доступу: https://dou.ua/lenta/columns/static-and-dynamic-diagrams/

8. UML diagram [Електронний ресурс] – Режим доступу до ресурсу: <https://app.creately.com/d/muL3rq9M7lS/edit>

9. User Flows. Як ця техніка допомагає в роботі над проектами [Електронний ресурс] – Режим доступу до ресурсу: <https://dou.ua/lenta/columns/user-flows>

10. Figma – базовий інструмент для роботи дизайнерів [Електронний ресурс] – Режим доступу до ресурсу: [https://od.itstep.org/blog\\_3/figma-is-a-basic-tool-for](https://od.itstep.org/blog_3/figma-is-a-basic-tool-for-designers)[designers](https://od.itstep.org/blog_3/figma-is-a-basic-tool-for-designers)

11. HTML Documentation [Електронний ресурс] – Режим доступу до ресурс[у:](:%20https:/developer.mozilla.org/en-US/docs/Web/HTML)  [https://developer.mozilla.org/en-US/docs/Web/HTML](:%20https:/developer.mozilla.org/en-US/docs/Web/HTML)

12. CSS Documentation [Електронний ресурс] – Режим доступу до ресурс[у:](https://tallyfy.com/uml-diagram/)  [https://developer.mozilla.org/en-US/docs/Web/CSS](https://tallyfy.com/uml-diagram/)

13. JavaScript Documentation [Електронний ресурс] – Режим доступу до ресурс[у: https://developer.mozilla.org/en-US/docs/Web/JavaScript](https://tallyfy.com/uml-diagram/)

14. Bootstrap Documentation [Електронний ресурс] – Режим доступу до ресурс[у: https://getbootstrap.com/docs/4.1/getting-started/introduction/](https://tallyfy.com/uml-diagram/)

15. jQuery Documentation [Електронний ресурс] – Режим доступу до ресурс[у:](https://tallyfy.com/uml-diagram/)  [https://api.jquery.com/](https://tallyfy.com/uml-diagram/)

16. What is Web Testing [Електронний ресурс] – Режим доступу до ресурсу: <https://katalon.com/resources-center/blog/types-of-web-testing>

17. The Basics of Web App Test Automation [Електронний ресурс] – Режим доступу до ресурсу: [https://www.leapwork.com/blog/web-application-testing-the](https://www.leapwork.com/blog/web-application-testing-the-basics-of-web-app-test-automation)[basics-of-web-app-test-automation](https://www.leapwork.com/blog/web-application-testing-the-basics-of-web-app-test-automation)

Додаток А

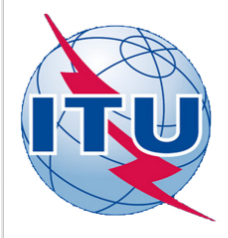

ДЕРЖАВНИЙ УНІВЕРСИТЕТ ТЕЛЕКОМУНІКАЦІЙ

НАВЧАЛЬНО-НАУКОВИЙ ІНСТИТУТ ІНФОРМАЦІЙНИХ **ТЕХНОЛОГІЙ** 

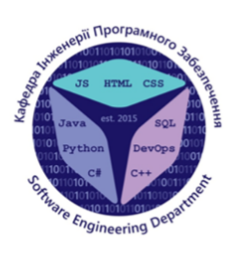

КАФЕДРА ІНЖЕНЕРІЇ ПРОГРАМНОГО ЗАБЕЗПЕЧЕННЯ

## Проектування та розробка онлайн-курсу "Виготовленя декору для дому". Спец частина: Розробрка frontend-частини засобами HTML,CSS,JavaScript

Виконала студентка 4 курсу групи ПД-42 Жовніренко Єлизавета Віталіївна Керівник роботи К.т.н, доц, доцент кафедри IПЗ Яскевич Владислав Олександрович Київ - 2023

## МЕТА, ОБ'ЄКТ ТА ПРЕДМЕТ ДОСЛІДЖЕННЯ

- Мета роботи забезпечити зручний та привабливий дизайн навчального сайту для онлайн курсу з виготовлення декору для дому, враховуючи потреби та вимоги цільової аудиторії
- Об'єкт дослідження візуальне сприйняття сайту для навчання з виготовлення декору для дому користувачем
- Предмет дослідження програмна реалізація дизайну сайту для онлайн навчання з виготовлення декору для дому

## ЗАДАЧІ ДИПЛОМНОЇ РОБОТИ

- Провести аналіз вимог цільової аудиторії до сайту за допомогою опитування. 1.
- $\overline{2}$ . Проаналізувати аналоги, на основі вимог та думки цільової аудиторії.
- 3. Сформулювати вимоги до сайту з урахуванням недоліків аналогів.
- Створити прототип дизайну сайту та побудувати взаємодії.  $\overline{4}$ .
- Розробити привабливий та адаптивний дизайн сайту з урахуванням усіх вимог, спираючись на 5. попередньо створений прототип.
- 6. Провести тестування адаптації розробленого дизайну перед його передачею на розробку серверної частини.

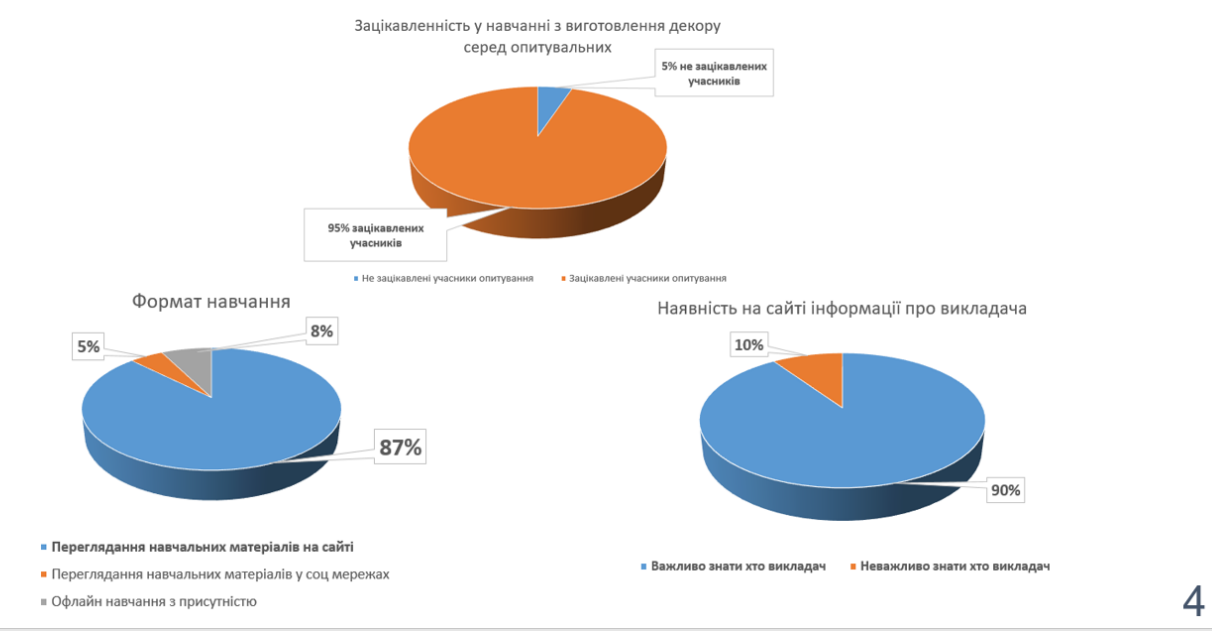

## ОПИТУВАННЯ СЕРЕД ЦІЛЬОВОЇ АУДИТОРІЇ

## ОПИТУВАННЯ СЕРЕД ЦІЛЬОВОЇ АУДИТОРІЇ

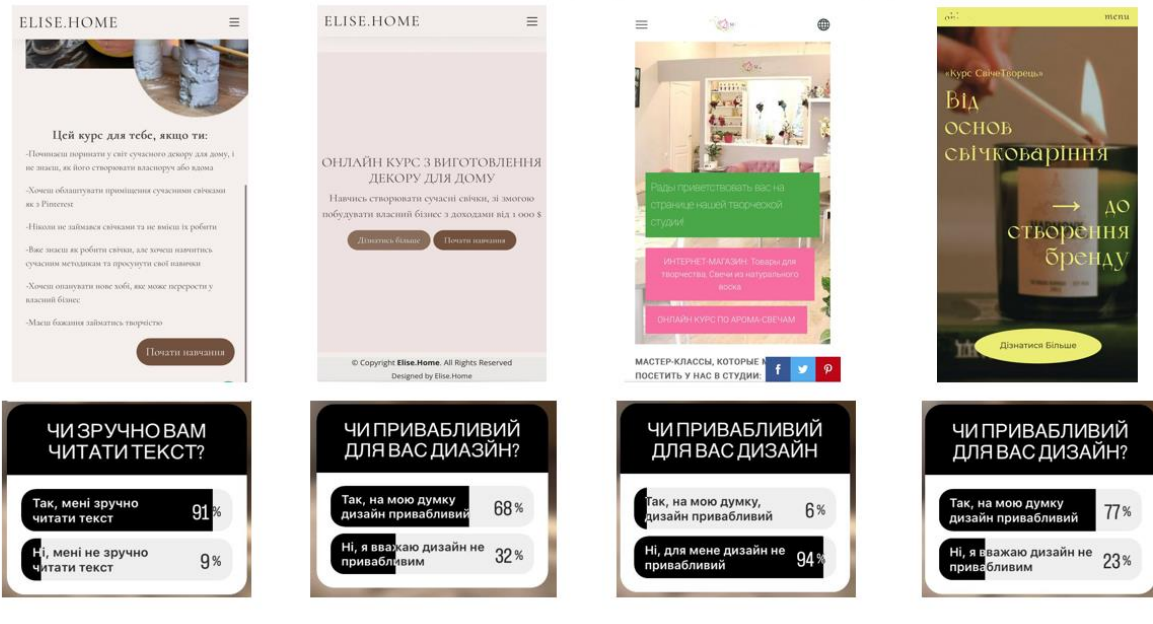

## АНАЛІЗ АНАЛОГІВ

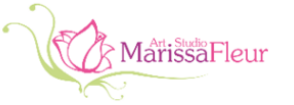

### ohh.svechi

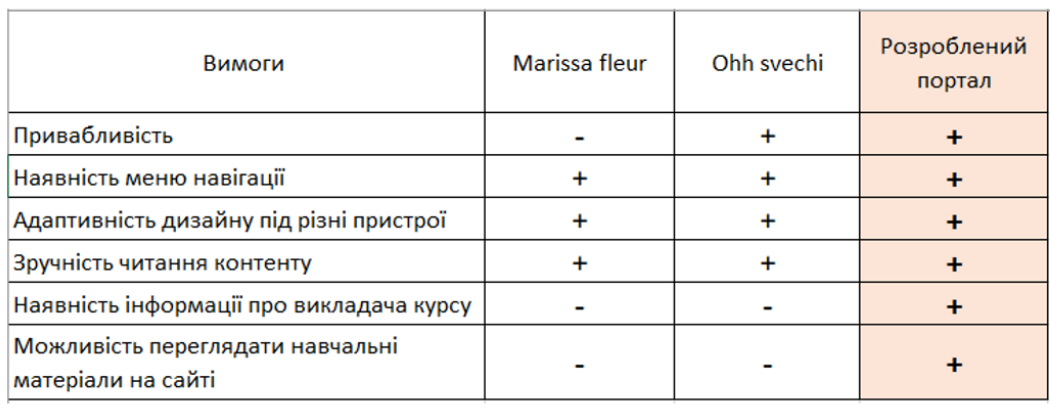

5

## ВИМОГИ ДО ВЕБ ДОДАТКУ

- Забезпечити візуально привабливий дизайн на думку цільової аудиторії.  $1.$
- Забезпечити наявність меню навігації.  $\overline{2}$ .
- 3. Забезпечити адаптивність дизайну під різні розміри екранів.
- 4. Забезпечити зручне читання контенту для пільової аудиторії.
- Забезпечити наявність сторінки з інформацією про викладача. 5.
- Забезпечити наявність можливості переглядати навчальні матеріали на сайті у будь-6. який час.
- $7. \,$ Забезпечити наявність ролі адміністратора для керування навчальними матеріалами та доступом до них.

## ПРОГРАМНІ ЗАСОБИ РЕАЛІЗАЦІЇ

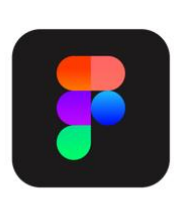

**Figma** — онлайн-сервіс для розробки інтерфейсів та прототипування

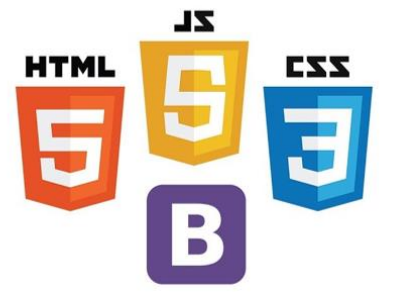

Bootstrap - бібліотека для швидкої розробки адаптивного, та функціонального дизайну

 $\overline{7}$ 

## ДІАГРАМА АРХІТЕКТУРИ

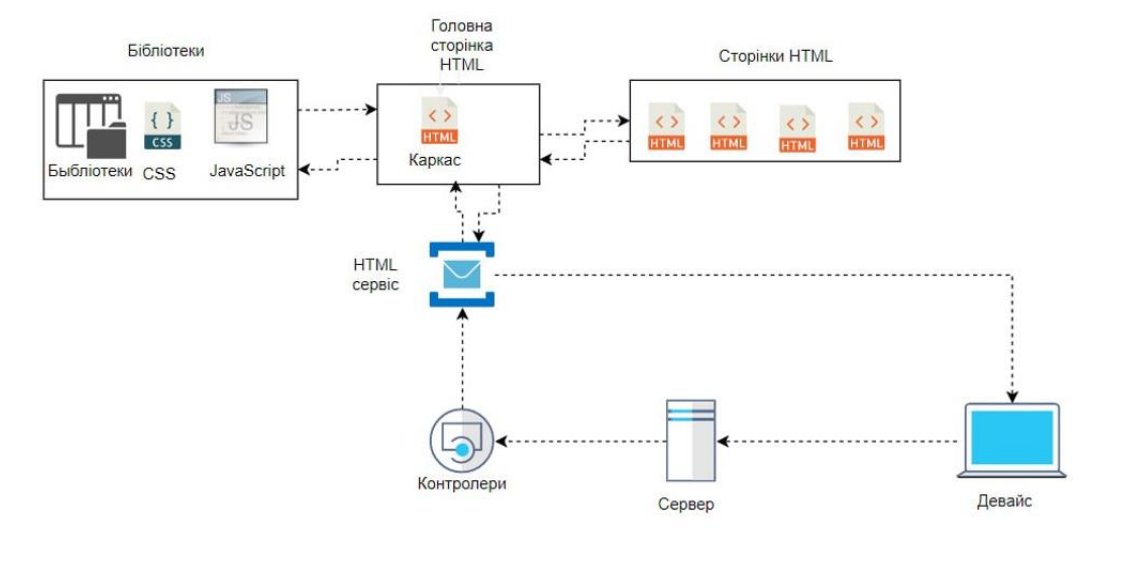

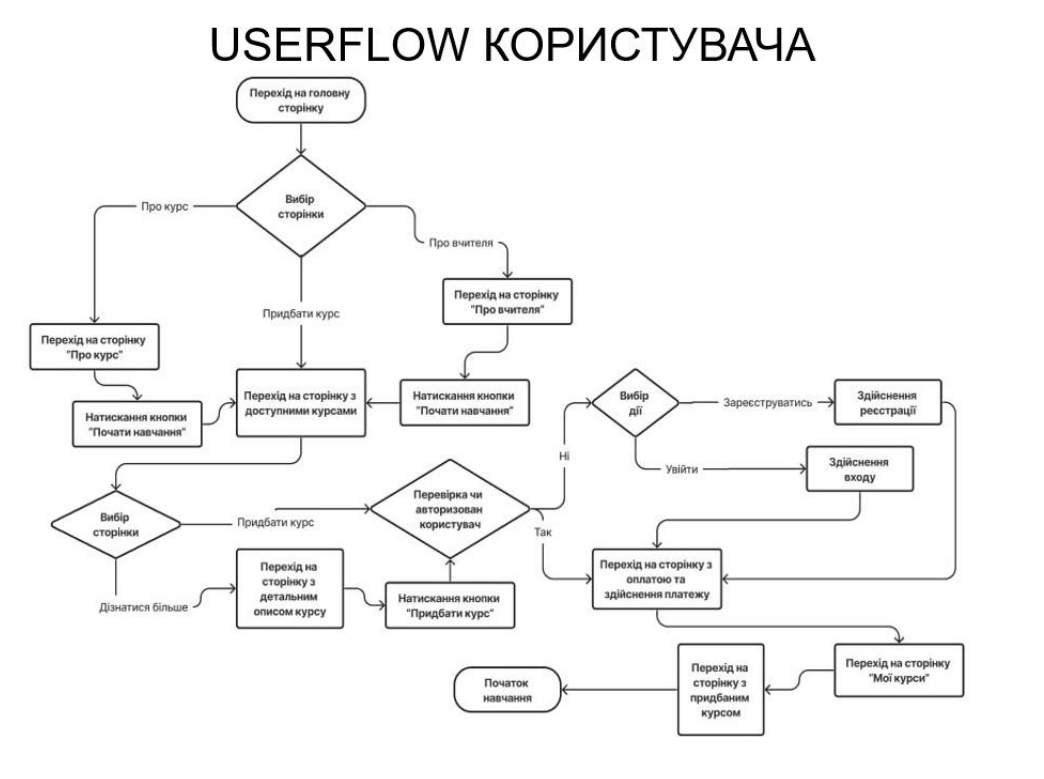

# USERFLOW АДМІНІСТРАТОРА

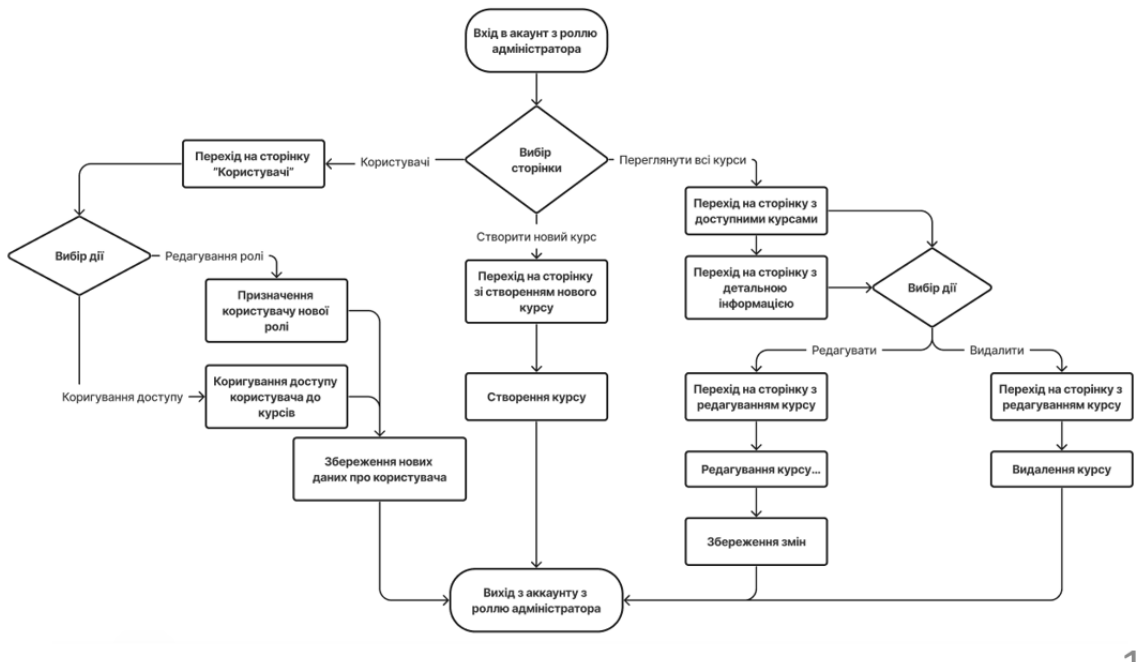

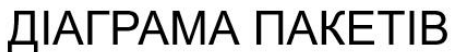

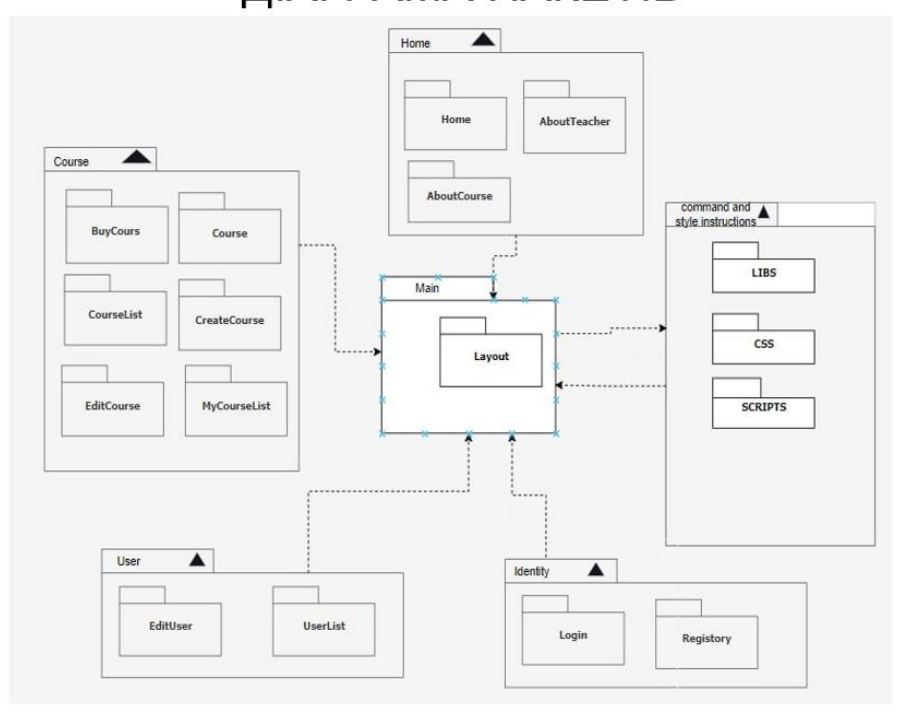

## ГОЛОВНА СТОРІНКА

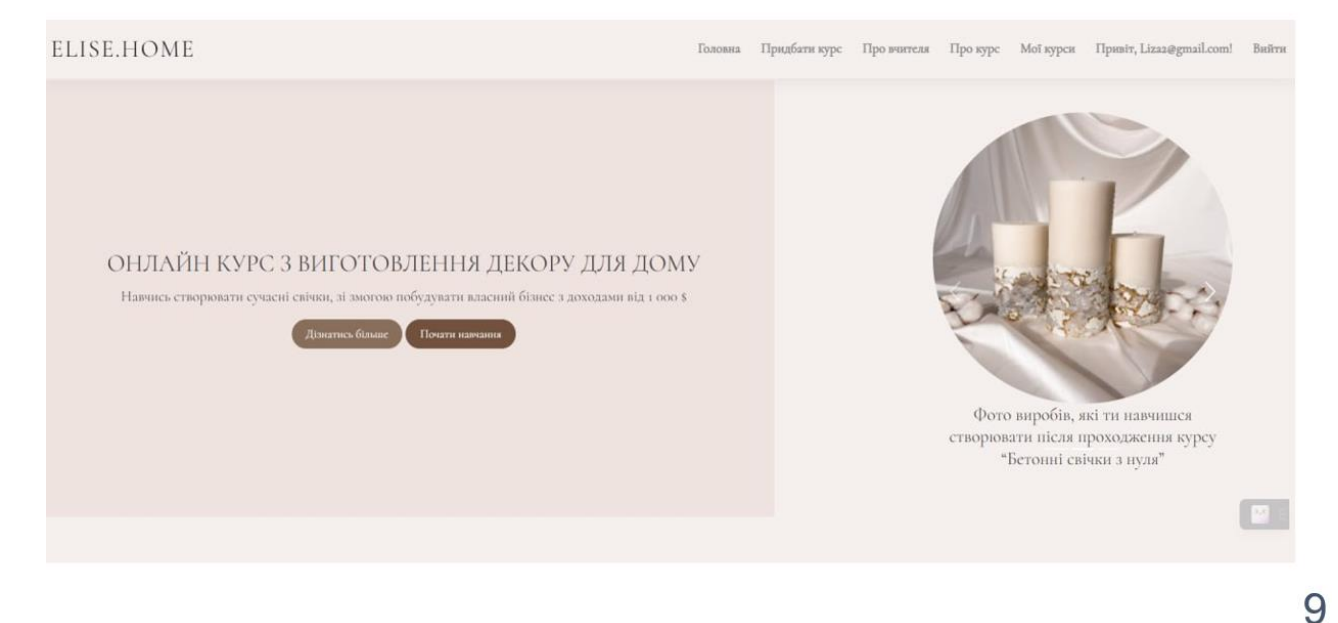

СТОРІНКА З ПРОПОНОВАНИМИ САЙТОМ КУРСАМИ

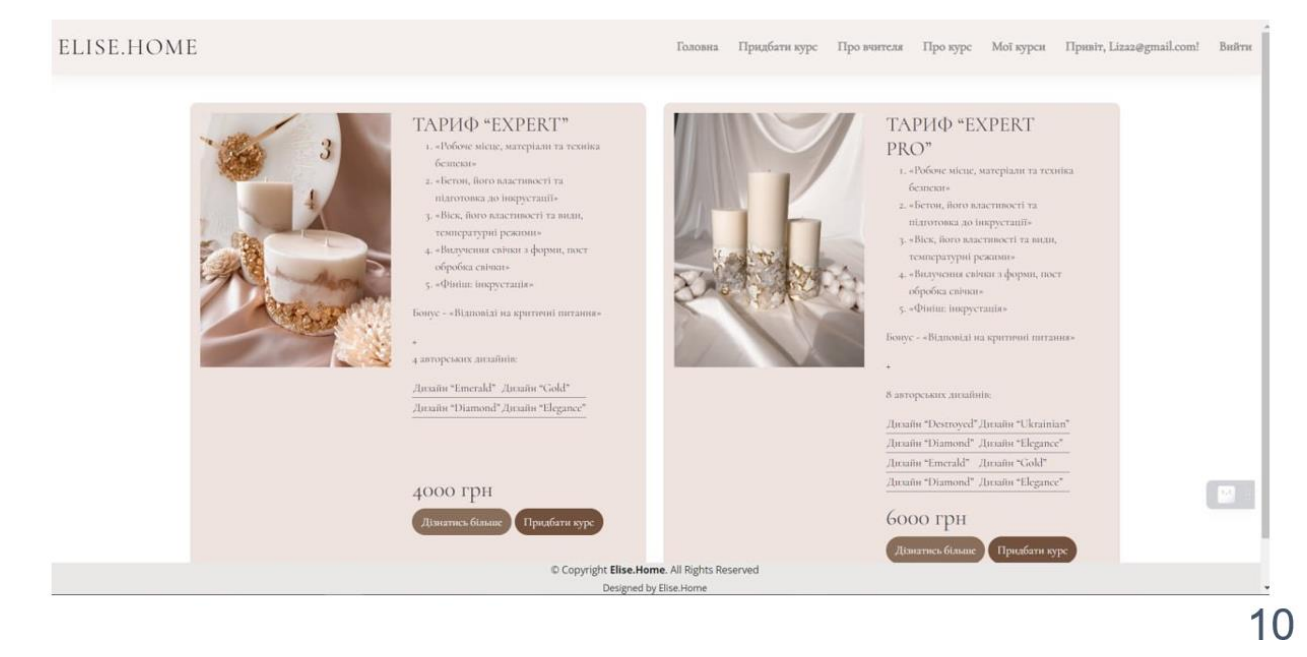

## СТОРІНКА З ІНФОРМАЦІЄЮ ПРО КУРС

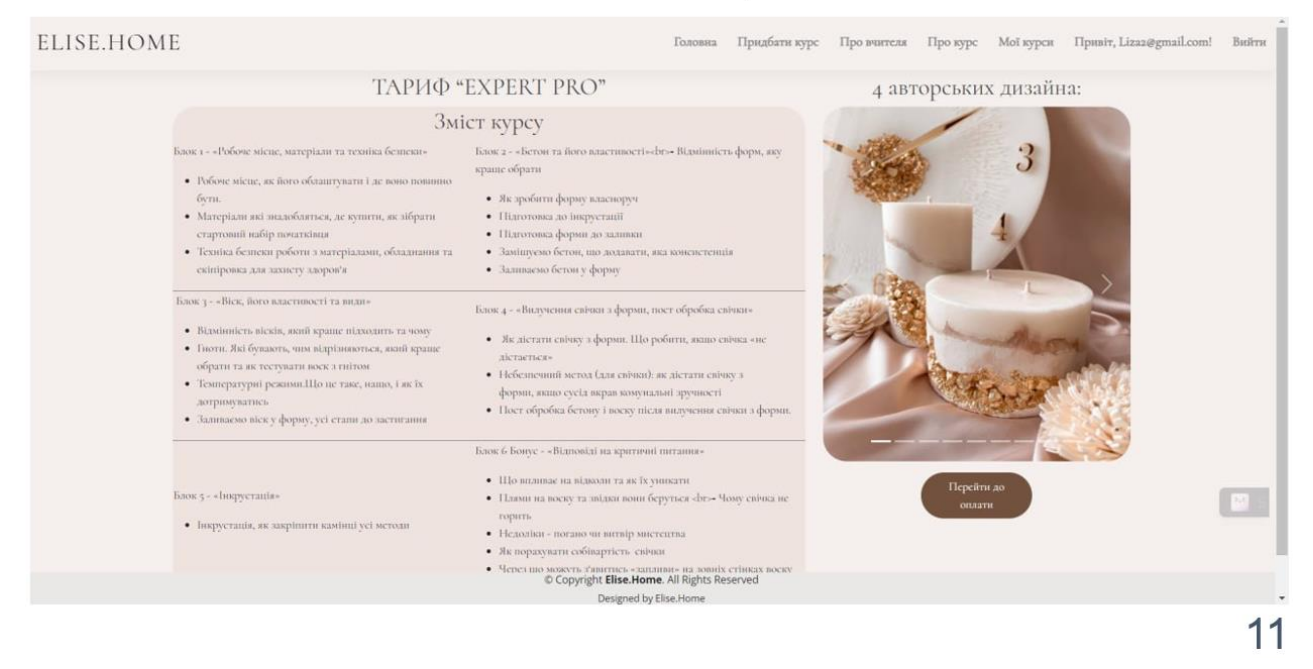

## АПРОБАЦІЯ РЕЗУЛЬТАТІВ ДОСЛІДЖЕННЯ

- Жовніренко Є.В. Актуальність онлайн курсів у сучасному світі/ В.О. Яскевич, Є.В. 1. Жовніренко // Застосування програмного забезпечення в ІКТ: Матеріали всеукраїнської науково-технічної конференції. Збірник тез. 20.04.2023, ДУТ, м. Київ - К.: ДУТ, 2023. - С.44.
- 2. Жовніренко Є.В. Особливості сучасної бібліотеки Bootstrap/ В.О. Яскевич, Є.В. Жовніренко // Сучасні інтелектуальні інформаційні технології в науці та освіті. Збірник тез. 16 травня 2023р., ДУТ, м. Київ - К: ДУТ, 2023. - Подано до друку.

## **ВИСНОВКИ**

1. Проведено аналіз вимог за допомогою проведення опитування серед цільової аудиторії. Спираючись на результати опитування та думку цільової аудиторії були визначені основні вимоги та потреби користувачів до онлайн курсу з виготовлення декору для дому.

2. Проаналізовано аналоги, і їх відповідність до вимог та потреб користувачів та виявлено їх недоліки. Проведений аналіз показав, що існуючі аналоги не повністю відповідають вимогам та потребам користувачів.

3. Сформульовано вимоги до сайту, з урахуванням недоліків аналогів.

4. Створено прототип, з побудованими взаємодіями, які дозволили вдосконалити навігацію та покращити інтерфейс перед розробкою та реалізацією.

5. Розроблено привабливий та адаптивний дизайн для онлайн курсу з виготовлення декору для дому, основними перевагами якого є відповідність вимогам цільової аудиторії, що виділяє його серед аналогів.

6. Проведено успішне тестування адаптації дизайну під різні розміри екранів.

# ДЯКУЮ ЗА УВАГУ!